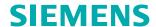

Revision A

# Siemens BT300 HVAC Drive

**Application Manual** 

# table of contents

Document ID:DPD01149B

Rev. B Revision release date: February 12, 2013

| 1.             | Siemens B1300 - Startup                             | 3  |
|----------------|-----------------------------------------------------|----|
| 1.1            | Startup Wizard                                      | 3  |
| 1.2            | PID Mini-Wizard                                     | 4  |
| 1.3            | Multi-pump mini-wizard                              | 5  |
| 2.             | Keypad of the drive                                 | 7  |
| 2.1            | Siemens keypad with graphical display               | 8  |
| 2.1.1          | Keypad display                                      |    |
| 2.1.2          | Using the graphical keypad                          |    |
| 2.2            | Menu structure                                      | 13 |
| 2.2.1          | Quick setup                                         | 13 |
| 2.2.2          | Monitor                                             | 13 |
| 2.2.3          | Parameters                                          |    |
| 2.2.4          | Diagnostics                                         |    |
| 2.2.5          | I/O and hardware                                    |    |
| 2.2.6          | User settings                                       |    |
| 2.2.7          | Favorites                                           |    |
| 2.2.8          | User levels                                         |    |
| 3.             | Siemens Application                                 |    |
| 3.1            | Specific functions of the Siemens application       |    |
| 3.2            | Example of control connections                      |    |
| 3.3            | Application - Quick setup parameter group           |    |
| 3.4            | Monitor group                                       |    |
| 3.4.1          | Multi-monitor                                       |    |
| 3.4.2          | Basic                                               |    |
| 3.4.3          | Timer functions monitoring                          |    |
| 3.4.4          | PID1 controller monitoring                          |    |
| 3.4.5          | PID2 controller monitoring                          |    |
| 3.4.6          | Multi-pump monitoring                               |    |
| 3.4.7          | Fieldbus data monitoring                            |    |
| 3.4.8          | Temperature inputs monitoring                       |    |
| 3.5            | Application parameter lists                         |    |
| 3.5.1          | Parameter programming                               |    |
| 3.5.2<br>3.5.3 | Column explanations                                 |    |
| 3.5.4          | Group 3.2: Start/Stop setup                         |    |
| 3.5.5          | Group 3.3: Control reference settings               |    |
|                | Group 3.4: Ramp & Brakes Setup                      |    |
|                | Group 3.5: I/O Configuration                        |    |
|                | Group 3.6: Fieldbus Data Mapping                    |    |
|                | Group 3.7: Prohibited Frequencies                   |    |
|                | Group 3.8: Limit supervisions                       |    |
|                | Group 3.9: Protections                              |    |
|                | Group 3.10: Automatic reset                         |    |
|                | Group 3.11: Timer functions                         |    |
|                | Group 3.12: PID-controller 1                        |    |
|                | Group 3.13: PID-controller 2                        |    |
|                | Group 3.14: Multi-pump                              |    |
| 3.5.17         | Group 3.16: Fire mode                               | 70 |
|                | Group 3.17: Application settings                    |    |
|                | HVAC Application - Additional parameter information |    |
| 3.7            | Application - Fault tracing                         | 94 |

| 3.7.1 | Fault appears | 95 |
|-------|---------------|----|
|       | Fault history |    |
|       | Fault codes   |    |

# 1. SIEMENS BT300 - STARTUP

## 1.1 Startup Wizard

In the Startup Wizard, you will be prompted for essential information needed by the drive so that it can start controlling your process. In the Wizard, you will need the following keypad buttons:

< >

Left/Right arrows. Use these to easily move between digits and decimals.

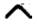

Up/Down arrows. Use these to move between options in menu and to change value.

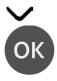

OK button. Confirm selection with this button.

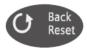

Back/Reset button. Pressing this button, you can return to the previous question in the Wizard. If pressed at the first question, the Startup Wizard will be canceled.

Once you have connected power to your Siemens BT300 variable frequency drive, follow these instructions to easily set up your drive.

| 1 Language selection | Depends on language package |
|----------------------|-----------------------------|
|----------------------|-----------------------------|

|   | Daylight saving* | Russia   |
|---|------------------|----------|
| 2 |                  | US       |
| _ |                  | EU       |
|   |                  | OFF      |
| 3 | Time*            | hh:mm:ss |
| 4 | Day*             | dd.mm.   |
| 5 | Year*            | уууу     |

These questions appear if battery is installed.

| - |   |                     |     |  |
|---|---|---------------------|-----|--|
|   | 6 | Run Startup Wizard? | Yes |  |
|   | U |                     | No  |  |

Push the OK button unless you want to set all parameter values manually.

| ſĪ | 7 | Choose your process | Pump | Ī |
|----|---|---------------------|------|---|
|    | / | , ,                 | Fan  |   |

| Set value for Motor nominal speed (according to nameplate) | Range: 2419,200 rpm |  |
|------------------------------------------------------------|---------------------|--|
|------------------------------------------------------------|---------------------|--|

|    | Set value for Motor nominal current (according to nameplate) | Range: Varies        |
|----|--------------------------------------------------------------|----------------------|
| 10 | Set value for Minimum frequency                              | Range: 0.0060.00 Hz  |
| 11 | Set value for Maximum frequency                              | Range: 0.00320.00 Hz |

Now the Startup Wizard is done.

The Startup Wizard can be re-initiated by activating the parameter *Restore factory defaults* (par. P6.5.1) in the Parameter backup sub-menu (M6.5) OR with parameter P1.19 in the Quick setup menu.

#### 1.2 PID Mini-Wizard

The PID mini wizard is activated in the Quick Setup menu. This wizard presupposes that you are going to use the PID controller in the "one feedback / one setpoint" mode. The control place will be I/O A and the default process unit '%'.

The PID mini wizard asks for the following values to be set:

| _ | IIDrococc unit coloction | (Several selections, See par. P3.12.1.4) |
|---|--------------------------|------------------------------------------|
| 1 | Process unit selection   | (Several selections. See par. P3.12.1.4) |
|   |                          |                                          |
| _ |                          |                                          |

If any other process unit than '%' is selected the following questions appear: If not the Wizard will directly jump to step 5.

| 2 | Process unit min      |    |
|---|-----------------------|----|
| 3 | Process unit max      |    |
| 4 | Process unit decimals | 04 |

| 5 | Feedback 1 source selection | See page 67 for selections. | $\equiv$ |
|---|-----------------------------|-----------------------------|----------|
| _ |                             |                             |          |

If one of the analog input signals is selected the question 6 appears. Otherwise you will be taken to step 7.

| 1 = 210 V / 420 mA<br>See page 45. | 6 Analog | input signal range |  |  |
|------------------------------------|----------|--------------------|--|--|
|------------------------------------|----------|--------------------|--|--|

| 7 Error inversion |                           | 0 = Normal<br>1 = Inverted  |  |  |
|-------------------|---------------------------|-----------------------------|--|--|
| 8                 | Setpoint source selection | See page 61 for selections. |  |  |

If one of the analog input signals is selected the question 9 appears. Otherwise you will be taken to question 11.

If either of the options Keypad Setpoint 1 or 2 is chosen the step 10 will appear.

| 9  |                 | 0 = 010 V / 020 mA<br>1 = 210 V / 420 mA<br>See page 45. |
|----|-----------------|----------------------------------------------------------|
| 10 | Keypad setpoint |                                                          |

| I | 11 | Sleep function? | No  |  |
|---|----|-----------------|-----|--|
| Ш |    |                 | Yes |  |

If option 'Yes' is selected you will be prompted for three more values:

| 12 | Sleep frequency limit 1 | 0.00320.00 Hz                           |
|----|-------------------------|-----------------------------------------|
| 13 | Sleep delay 1           | 03000 s                                 |
| 14 | Wake-up level 1         | Range depends on selected process unit. |

# 1.3 Multi-pump mini-wizard

The Multi-Pump mini-wizard asks the most important questions for setting up a Multi-Pump system. The PID mini-wizard always precedes the Multi-Pump mini-wizard. The keypad will guide you through the questions as in Chapter 1.2 then to be followed by the set of questions below:

| 15 | Number of motors   | 14                          |
|----|--------------------|-----------------------------|
| 16 | Interlock function | 0 = Not used<br>1 = Enabled |
| 17 | Autochange         | 0 = Disabled<br>1 = Enabled |

If Auto-change function is enabled the following three questions will appear. If Auto-change will not be used the Wizard jumps directly to question 11.

| 18 | Include FC                  | 0 = Disabled<br>1 = Enabled |
|----|-----------------------------|-----------------------------|
| 19 | Autochange interval         | 0.03000.0 h                 |
| 20 | Autochange: Frequency limit | 0.0060.00 Hz                |

| 21 | Bandwidth       | 0100%   |
|----|-----------------|---------|
| 22 | Bandwidth delay | 03600 s |

After this, the keypad will show the digital input and relay output configuration done by the application. Write these values down for future reference.

# 2. KEYPAD OF THE DRIVE

The control keypad with graphical interface is the interface between the Siemens BT300 variable frequency drive and the user. With the control keypad it is possible to control the speed of a motor, to supervise the state of the equipment and to set the variable frequency driver's parameters.

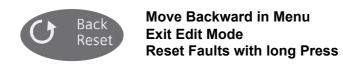

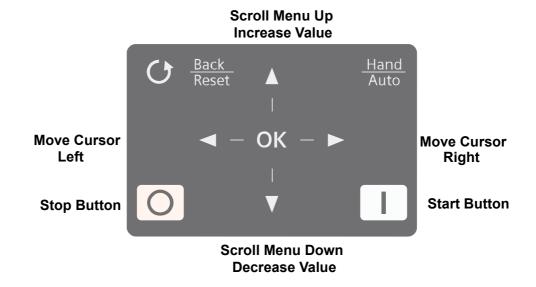

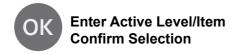

Figure 1. Keypad buttons.

# 2.1 Siemens keypad with graphical display

The graphical keypad features an LCD display and 9 buttons.

#### 2.1.1 Keypad display

The keypad display indicates the status of the motor and the drive and any irregularities in motor or drive functions. On the display, the user sees information about his present location in the menu structure and the item displayed.

See the attached Keypad Navigation Map to get a comprehensive idea of the menu structure.

#### 2.1.1.1 Main menu

The data on the control keypad are arranged in menus and sub-menus. Use the Up and Down arrows to move between the menus. Enter the group/item by pressing the OK button and return to the previous level by pressing the Back/Reset button.

The Location field indicates your current location. The Status field gives information about the present status of the drive. See Figure 2.

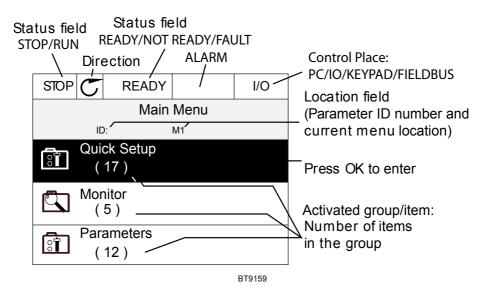

Figure 2. Main menu.

#### 2.1.2 Using the graphical keypad

#### 2.1.2.1 Editing values

Change value of a parameter following the procedure below:

- Locate the parameter.
- 4. Enter the **Edit** mode.
- 5. Set new value with the arrow buttons up/down. You can also move from digit to digit with the arrow buttons left/right if the value is numerical and change then the value with the arrow buttons up/down.
- 6. Confirm change with **OK** button or ignore change by returning to previous level with **Back/Reset** button.

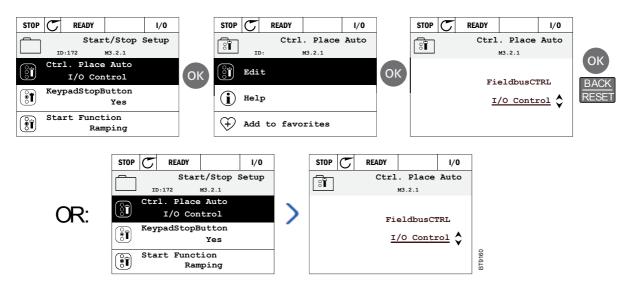

Figure 3. Editing values on graphical keypad.

## 2.1.2.2 Resetting fault

Instructions for how to reset a fault can be found in Chapter 3.7.1 on page 95.

#### 2.1.2.3 Hand/Auto control button

The Hand/Auto button is used for two functions: to quickly access the Control page and to easily change between the Hand (Keypad/Loc) and Auto control places.

#### **Control places**

The *control place* is the source of control where the drive can be started and stopped. Every control place has its own parameter for selecting the frequency reference source. In the HVAC drive, the Hand control place is always the keypad. The Auto control place is determined by parameter P1.15 (I/O or Fieldbus). The selected control place can be seen on the status bar of the keypad.

#### Auto control place

I/O A, I/O B and Fieldbus can be used as Auto control places. I/O A and Fieldbus have the lowest priority and can be chosen with parameter P3.2.1 (Ctrl. Place Auto). I/O B, again, can bypass the Auto control place selected with parameter P3.2.1 using a digital input. The digital input is selected with parameter P3.5.1.5 (I/O B Ctrl Force).

#### Hand control

The Keypad is always used as control place while in Hand control. Hand control has a higher priority than the Auto control. Therefore, if, for example, bypassed by parameter P3.5.1.5 through digital input while in Auto, the control place will still switch to Keypad if Hand is selected. Switching between Hand and Auto Control can be done by pressing the **HAND/AUTO** button on the keypad or by using the "Hand/Auto" (ID211) parameter.

#### Changing control places

Change of control place from Auto to Hand (keypad).

- 1. Anywhere in the menu structure, push the **HAND/AUTO** button.
- 2. Push the **Arrow up** or the **Arrow down** button to select **HAND/AUTO** and confirm with the **OK** button.
- 3. On the next display, select **Hand** or **Auto** and again confirm with the **OK** button.
- 4. The display will return to the same location it was when the HAND/AUTO button was pushed. However, if the Auto control place was changed to Hand (Keypad), you will be prompted for a keypad reference.

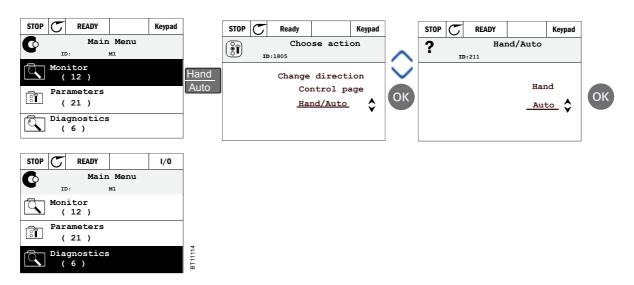

Figure 4. Changing control places.

#### Accessing the control page

The Control page is meant for easy operation and monitoring of the most essential values.

- 1. Anywhere in the menu structure, push the **HAND/AUTO** button.
- 2. Push the **Arrow up** or the **Arrow down** button to select **Control page** and confirm with the **OK** button.
- 3. The control page displays. If the keypad control place and the keypad reference are selected to be used, you can set the **Keypad reference** after pressing the **OK** button. If other control places or reference values are used, the display will show Frequency reference, which is not editable. The other values on the page are Multi-monitoring values. You can choose which values display here for monitoring (for this procedure, see page 13).

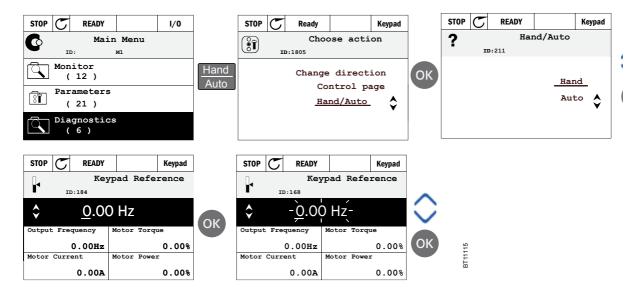

Figure 5. Accessing the control page.

#### 2.1.2.4 Copying parameters

The parameter copy function can be used to copy parameters from one drive to another.

The parameters are first saved to the keypad, then the keypad is detached and connected to another drive. Finally the parameters are downloaded to the new drive restoring them from the keypad.

Before any parameters can successfully be copied from one drive to another, the drive has to be stopped when the parameters are downloaded.

- First go into User settings menu and locate the Parameter backup sub-menu.
   In the Parameter backup sub-menu, there are three possible functions to be selected:
- Restore factory defaults will re-establish the parameter settings originally made at the factory.
- By selecting Save to keypad you can copy all parameters to the keypad.
- Restore from keypad will copy all parameters from the keypad to a drive.

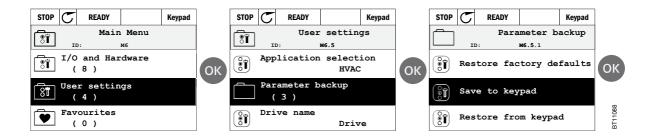

Figure 6. Parameter copy.

**NOTE:** If the keypad is changed between drives of different sizes, the copied values of these parameters will not be used:

Motor nominal current (P3.1.1.4)

Motor nominal voltage (P3.1.1.1)

Motor nominal speed (P3.1.1.3)

Motor nominal power (P3.1.1.6)

Motor nominal frequency (P3.1.1.2)

Motor cos phii (P3.1.1.5)

Switching frequency (P3.1.2.1)

Motor current limit (P3.1.1.7)

Stall current limit (P3.9.12)

Stall time limit (P3.9.13)

Stall frequency (P3.9.14)

Maximum frequency (P3.3.2)

#### 2.1.2.5 Help

The graphical keypad features instant help, and information displays for various items.

All parameters offer an instant help display. Select **Help** and press the **OK** button.

Text information is also available for faults, alarms and the startup wizard.

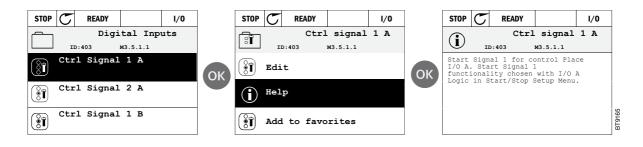

Figure 7. Help text example.

#### 2.1.2.6 Adding an item to Favorites

You might need to refer to certain parameter values or other items often. Instead of locating them one by one in the menu structure, you may want to add them to a folder called **Favorites**, where they can easily be reached.

To remove an item from the Favorites, see Chapter 2.2.7.

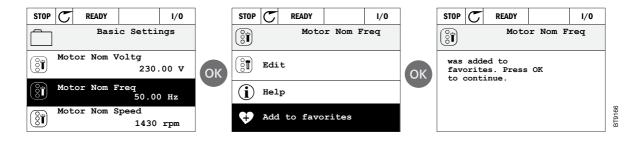

Figure 8. Adding item to Favorites.

#### 2.2 Menu structure

#### 2.2.1 Quick setup

The Quick Setup Menu includes the minimum set of most commonly used parameters during installation and commissioning. You can find more detailed information on the parameters of this group in Chapter 3.3.

#### 2.2.2 Monitor

Multi-monitor

On the multi-monitor page, you can collect nine values that you wish to monitor.

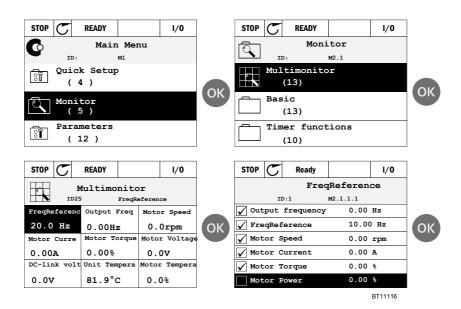

Figure 9. Multi-monitoring page.

Change the monitored value by activating the value cell (with arrow buttons left/right) and clicking OK. Then choose a new item on the Monitoring values list and click OK again.

#### **Basic**

The basic monitoring values are the actual values of selected parameters and signals as well as statuses and measurements. Different applications may have different statuses and different number of monitoring values.

#### **Timer functions**

Monitoring of timer functions and the Real Time Clock. See Chapter 3.4.3.

#### PID Controller 1

Monitoring of PID controller values. See Chapter 3.4.4 and Chapter 3.4.5.

#### **PID Controller 2**

Monitoring of PID controller values. See Chapter 3.4.4 and Chapter 3.4.5.

#### **Multi-Pump**

Monitoring of values related to the use of several drives. See Chapter 3.4.6.

#### Fieldbus data

Fieldbus data shown as monitor values for debugging purposes at e.g. fieldbus commissioning. See Chapter 3.4.7.

#### 2.2.3 Parameters

Through this sub-menu, you can reach the application parameter groups and parameters. You can find more information on parameters in Chapter 3.

## 2.2.4 Diagnostics

Under this menu, you can find Active faults, Reset faults, Fault history, Counters and Software info.

#### 2.2.4.1 Active faults

| Menu          | Function                                                                                                    | Note                                                                                                    |
|---------------|----------------------------------------------------------------------------------------------------|----------------------------------------------------------------------------------------------------|
| Active faults | When a fault/faults display(s), the display with the name of the fault starts to blink. Press OK to return to the Diagnostics menu. The <i>Active faults</i> submenu shows the number of faults. Select the fault and push OK to see the fault-time data. | The fault remains active until it is cleared with the Reset button (push for 2 s) or with a reset signal from the I/O terminal or fieldbus or by choosing <i>Reset faults</i> (see below).  The memory of active faults can store the maximum of 10 faults in the order of appearance. |

#### 2.2.4.2 Reset faults

| Menu         | Function                                                                       | Note                                                                                                    |
|--------------|--------------------------------------------------------------------------------|----------------------------------------------------------------------------------------------------|
| Reset faults | In this menu you can reset faults. For closer instructions, see Chapter 3.7.1. | ▲ CAUTION! Remove external Control signal before resetting the fault to prevent unintentional restart of the drive. |

# 2.2.4.3 Fault history

| Menu Function    |                                                   | Note                                                                                                  |  |  |
|------------------|---------------------------------------------------|----------------------------------------------------------------------------------------------------|--|--|
| Fault history    | 40 latest faults are stored in the Fault history. | Entering the Fault history and clicking OK on the selected fault shows the fault time data (details). |  |  |
| Application info | Application ID                                    | Information (Application ID, Version and                                                              |  |  |
|                  | Firmware interface                                | Firmware interface) about applications loaded into the variable frequency drive.                      |  |  |
| Hardware info    | Unit power                                        | Unit power in kW                                                                                      |  |  |
|                  | Unit voltage                                      | Nominal voltage of the unit                                                                           |  |  |
| Statistics       | Output current profile                            |                                                                                                    |  |  |
|                  | Output frequency profile                          |                                                                                                    |  |  |
|                  | Unit temperature profile                          |                                                                                                    |  |  |

#### 2.2.4.4 Total counters

Table 1: Diagnostics menu, Total counters parameters.

| Code    | Parameter             | Min | Max | Unit      | Default | ID   | Description                                                      |
|---------|-----------------------|-----|-----|-----------|---------|------|------------------------------------------------------------------|
| V4.4.1  | Energy counter        |     |     | Varies    |         | 2291 | Amount of energy taken from supply network. No reset.            |
| V4.4.3  | Operating time        |     |     | y d hh:mm |         | 2298 | Control unit operating time                                      |
| V4.4.7  | Run time              |     |     | y d hh:mm |         | 2293 | Motor running time                                               |
| V4.4.11 | Power on time         |     |     | y d hh:mm |         | 2294 | Amount of time the power unit has been powered so far. No reset. |
| V4.4.15 | Start command counter |     |     |           |         | 2295 | The number of times the power unit has been started.             |

# 2.2.4.5 Trip counters

Table 2: Diagnostics menu, Trip counters parameters.

| Code   | Parameter           | Min | Max | Unit      | Default | ID   | Description                                                                                                    |
|--------|---------------------|-----|-----|-----------|---------|------|----------------------------------------------------------------------------------------------------|
| P4.5.1 | Energy trip counter |     |     | Varies    |         | 2296 | Resettable energy counter.  NOTE: The highest energy unit shown on the standard keypad is MW. Should the counted energy exceed 999.9 MW, no unit is shown on the keypad. |
| P4.5.3 | Operating time      |     |     | y d hh:mm |         | 2299 | Resettable. See P4.5.1.                                                                                                    |
| P4.5.4 | Operating time      |     |     | у         |         |      | Operating time in total years                                                                                                    |
| P4.5.5 | Operating time      |     |     | d         |         |      | Operating time in total days                                                                                                    |
| P4.5.6 | Operating time      |     |     | hh:mm:ss  |         |      | Operating time in hours, minutes and seconds                                                                                                    |

#### 2.2.4.6 Software info

Table 3: Diagnostics menu, Software info parameters.

| Code   | Parameter           | Min | Max | Unit | Default | ID   | Description               |
|--------|---------------------|-----|-----|------|---------|------|---------------------------|
| V4.6.1 | Software package    |     |     |      |         |      |                           |
| V4.6.4 | System load         | 0   | 100 | %    |         | 2300 | Load on control unit CPU. |
| V4.6.5 | Application name    |     |     |      |         |      | Name of application       |
| V4.6.6 | Application ID      |     |     |      |         |      |                           |
| V4.6.7 | Application version |     |     |      |         |      |                           |

#### 2.2.5 I/O and hardware

Various options-related settings are located in this menu.

#### 2.2.5.1 Basic I/O

Monitor here the status of inputs and outputs.

Table 4: I/O and Hardware menu, Basic I/O parameters.

| Code    | Parameter               | Min | Max | Unit | Default | ID | Description                                                                         |
|---------|-------------------------|-----|-----|------|---------|----|-------------------------------------------------------------------------------------|
| V5.1.1  | Digital input 1         | 0   | 1   |      |         |    | Status of digital input signal                                                      |
| V5.1.2  | Digital input 2         | 0   | 1   |      |         |    | Status of digital input signal                                                      |
| V5.1.3  | Digital input 3         | 0   | 1   |      |         |    | Status of digital input signal                                                      |
| V5.1.4  | Digital input 4         | 0   | 1   |      |         |    | Status of digital input signal                                                      |
| V5.1.5  | Digital input 5         | 0   | 1   |      |         |    | Status of digital input signal                                                      |
| V5.1.6  | Digital input 6         | 0   | 1   |      |         |    | Status of digital input signal                                                      |
| V5.1.7  | Analog input 1<br>mode  | 1   | 3   |      |         |    | Shows the selected (with jumper) mode for analog input signal 1 = 020 mA 3 = 010 V  |
| V5.1.8  | Analog input 1          | 0   | 100 | %    |         |    | Status of analog input signal                                                       |
| V5.1.9  | Analog input 2<br>mode  | 1   | 3   |      |         |    | Shows the selected (with jumper) mode for analog input signal 1 = 020 mA 3 = 010 V  |
| V5.1.10 | Analog input 2          | 0   | 100 | %    |         |    | Status of analog input signal                                                       |
| V5.1.11 | Analog output 1<br>mode | 1   | 3   |      |         |    | Shows the selected (with jumper) mode for analog output signal 1 = 020 mA 3 = 010 V |
| V5.1.12 | Analog output 1         | 0   | 100 | %    |         |    | Status of analog output signal                                                      |

#### 2.2.5.2 Option board slots

The parameters of this group depend on the option board installed. If no option board is placed in slots D or E, no parameters are visible. See Chapter 3.5.1 for the location of the slots.

When an option board is removed, info text "F39 Device removed" will display. See Table 3.7.3.

| Menu   | Function   | Note                               |
|--------|------------|------------------------------------|
| Slot D | Settings   | Option board related settings.     |
|        | Monitoring | Monitor option board-related info. |
| Slot E | Settings   | Option board related settings.     |
|        | Monitoring | Monitor option board-related info. |

#### 2.2.5.3 Real time clock

Table 5: I/O and Hardware menu, Real time clock parameters.

| Code   | Parameter       | Min | Max | Unit         | Default | ID   | Description                                                           |
|--------|-----------------|-----|-----|--------------|---------|------|-----------------------------------------------------------------------|
| V5.4.1 | Battery state   | 1   | 3   |              | 2       | 2205 | Status of battery. 1 = Not installed 2 = Installed 3 = Change battery |
| V5.4.2 | Time            |     |     | hh:mm:s<br>s |         | 2201 | Current time of day                                                   |
| V5.4.3 | Date            |     |     | dd.mm.       |         | 2202 | Current date                                                          |
| V5.4.4 | Year            |     |     | уууу         |         | 2203 | Current year                                                          |
| V5.4.5 | Daylight saving | 1   | 4   |              | 1       | 2204 | Daylight saving rule 1 = Off 2 = EU 3 = US 4 = Russia                 |

#### 2.2.5.4 Power unit settings, Cooling Fan control

Table 6: Power unit settings, Cooling Fan control.

| Code     | Parameter        | Min | Max | Unit | Default | ID   | Description                                                                                                    |
|----------|------------------|-----|-----|------|---------|------|----------------------------------------------------------------------------------------------------|
| V5.5.1.1 | Fan control mode | 0   | 1   |      | 1       | 2377 | 0 = Always On<br>1 = Optimized                                                                                       |
| V5.5.1.3 | Fan stop         | 0   | 1   |      | 1       |      | If enabled, the fan will stop<br>after 5 minutes when the<br>drive is in Ready state.<br>0 = Disabled<br>1 = Enabled |

The cooling fan operates in optimized or Always-On mode. In the optimized mode, fan speed is controlled according to the drive's internal logic that receives data from temperature measurements (if supported by the power unit) and the fan stops in 5 minutes when the drive is in Ready state. In Always-On mode, the fan runs in full speed, without stopping.

# 2.2.5.5 Keypad

Table 7: I/O and Hardware menu, Keypad parameters.

| Code   | Parameter      | Min | Max | Unit | Default | ID | Description                                                                                                 |
|--------|----------------|-----|-----|------|---------|----|----------------------------------------------------------------------------------------------------|
| P5.6.1 | Timeout time   | 0   | 60  | mm   | 0       |    | Time after which the display returns to page defined with parameter P5.6.2.  0 = Not used                   |
| P5.6.2 | Default page   | 0   | 4   |      | 0       |    | 0 = None<br>1 = Enter menu index<br>2 = Main menu<br>3 = Control page<br>4 = Multi-monitor                  |
| P5.6.3 | Menu index     |     |     |      |         |    | Set menu index for desired page and activate with parameter P5.6.2 = 1.                                     |
| P5.6.4 | Contrast       | 30  | 70  | %    | 50      |    | Set contrast of the display (3070%).                                                                        |
| P5.6.5 | Backlight time | 0   | 60  | min  | 5       |    | Set the time until the backlight of the display turns off (060 min). If set to 0 s, backlight is always on. |

#### 2.2.5.6 Fieldbus

Parameters related to different fieldbus boards can also be found in the I/O and Hardware menu. These parameters are explained in more detail in the respective fieldbus manual.

| Sub-menu level 1 | Sub-menu level 2 | Sub-menu level 3      |
|------------------|------------------|-----------------------|
| RS-485           | Common settings  | Protocol              |
|                  | Modbus RTU       | Modbus parameters     |
|                  | Woodbus KTO      | Modbus monitoring     |
|                  | N2               | N2 parameters         |
|                  | INZ              | N2 monitoring         |
|                  | BACNetMSTP       | BACNetMSTP parameters |
|                  | DACINEUNSTE      | BACNetMSTP monitoring |
| Ethernet         | Common settings  |                       |
|                  | Modbus/TCP       | Modbus/TCP parameters |
|                  | Wodbus/ I CI     | Modbus/TCP monitoring |
|                  | BACnetIP         | BACnetIP parameters   |
|                  | DAONGIII         | BACnetIP monitoring   |

# 2.2.6 User settings

Table 8: User settings menu, General settings.

| Code | Parameter             | Min                        | Max    | Unit | Default | ID  | Description                   |
|------|-----------------------|----------------------------|--------|------|---------|-----|-------------------------------|
| P6.1 | Language selections   | Varies                     | Varies |      | Varies  | 802 | Depends on language package.  |
| P6.2 | Application selection |                            |        |      |         | 801 |                               |
| M6.5 | Parameter backup      | See Chapter 2.2.6.1 below. |        |      |         |     |                               |
| P6.7 | Drive name            |                            |        |      |         |     | Give name of drive if needed. |

# 2.2.6.1 Parameter backup

Table 9: User settings menu, Parameter backup parameters.

| Code   | Parameter                | Min | Max | Unit | Default | ID  | Description                                                                         |
|--------|--------------------------|-----|-----|------|---------|-----|-------------------------------------------------------------------------------------|
|        | Save to set              |     |     |      |         |     |                                                                                     |
| P6.5.1 | Restore factory defaults |     |     |      |         | 831 | Restores default parameter values and initiates the Startup Wizard                  |
| P6.5.2 | Save to keypad           | 0   | 1   |      | 0       |     | Save parameter values to keypad to e.g. copy them to another drive.  0 = No 1 = Yes |
| P6.5.3 | Restore from<br>keypad   |     |     |      |         |     | Load parameter values from keypad to the drive.                                     |

#### 2.2.7 Favorites

Favorites are typically used to collect a set of parameters or monitoring signals from any of the keypad menus. You can add items or parameters to the Favorites folder, see Chapter 2.1.2.6.

To remove an item or a parameter from the Favorites folder, do the following:

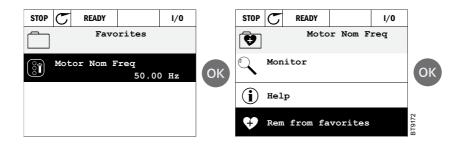

#### 2.2.8 User levels

User level parameters are intended to restrict the visibility of parameters and to prevent unauthorized and inadvertent parameterization on the keypad.

Table 10: User level parameters.

| Code | Parameter   | Min | Max | Unit | Default | ID   | Description                                                                                                    |
|------|-------------|-----|-----|------|---------|------|----------------------------------------------------------------------------------------------------|
|      | Save to set |     |     |      |         |      |                                                                                                    |
| P8.1 | User level  | 0   | 1   |      | 0       | 1194 | 0 = Normal<br>1 = Monitoring<br>In monitoring level only the<br>Monitor, Favorites and<br>User Levels menus are<br>visible in the main menu.                                                                                                    |
| P8.2 | Access code | 0   | 9   |      | 0       | 2362 | If set to other value than 0 before switching to monitoring when e.g. user level Normal is active, the access code will be asked when trying to switch back to Normal. Can therefore be used to prevent unauthorized parameterization on the keypad. |

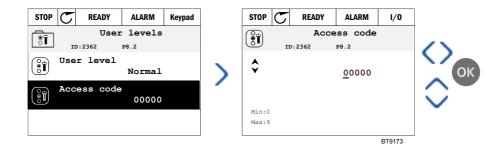

# 3. SIEMENS APPLICATION

The Siemens drive contains a preloaded application for instant use.

The parameters of this application are listed in Chapter 3.5 of this manual and explained in more detail in Chapter 3.6.

# 3.1 Specific functions of the Siemens application

The Siemens BT300 application is an easy-to-use application for not only basic pump and fan applications where only one motor and one drive is needed, but also offers extensive possibilities for PID control.

#### **Features**

- Start-Up wizard for extremely fast setup for basic pump or fan applications...
- Mini-Wizards to ease the setup of applications..
- **Hand/Auto button** for easy change between (keypad) and auto control place. The auto control place is selectable by parameter (I/O or Fieldbus).
- Control page for easy operation and monitoring of the most essential values.
- Run interlock input (Damper interlock). Drive will not start before this input is activated.
- Different preheat modes used to avoid condensation problems.
- Maximum output frequency 320 Hz.
- Real-time clock and timer functions available (battery required). Possible to program 3 time
  channels to achieve different functions on the drive (e.g. Start/Stop and Preset
  frequencies).
- External PID-controller available. Can be used to control e.g. a valve using the drive's I/O.
- Sleep mode function which automatically enables and disables drive running with user defined levels to save energy.
- 2-zone PID-controller (2 different feedback signals; minimum and maximum control).
- Two setpoint sources for the PID-control. Selectable with digital input.
- PID setpoint boost function.
- Feedforward function to improve the response to the process changes.
- Process value supervision.
- Multi-Pump control.
- **Pressure loss compensation** for compensating pressure losses in the pipework e.g. when sensor is incorrectly placed near the pump or fan.

# 3.2 Example of control connections

Standard I/O board Terminal Default +10 Vref Reference output Reference potentiometer Analog input, 2 Al1+ 1...10 kW voltage or current\* Voltage 3 AI1-Analog input common (current) Analog input, Al2+ Remote reference voltage or current Current 4...20mA/0...10V 5 AI2-Analog input common (current) (programmable) 24Vout 6 24V aux. voltage 7 **GND** I/O ground DI1 Digital input 1 Start FWD 8 9 DI2 Digital input 2 Start REV 10 DI3 Digital input 3 Fault 11 CM Common A for DIN1-DIN6\*\* 12 24Vout 24V aux. voltage **GND** 13 I/O ground Preset freq 14 DI4 Digital input 4 select 1 Preset freq 15 DI5 Digital input 5 select 2 16 DI6 Fault reset Digital input 6 17 CM Common A for DIN1-DIN6\*\* 18 AO1+ Analog signal (+output) Output frequency AO-/GND 19 Analog output common 30 +24 Vin 24V auxiliary input voltage Α RS485 Serial bus, negative To Relay board RS485 Serial bus, positive 1 or 2

Table 11. Connection example, standard I/O board.

<sup>\*</sup>Selectable with DIP switches, see Siemens BT300 Installation Manual

<sup>\*\*</sup>Digital inputs can be isolated from ground. See Installation Manual.

From Relay board 1 Standard I/O board Default From term. From term. Signal Terminal #13 #6 or 12 21 **RO1/1 NC** Relay output 1 RUN 22 **RO1/2 CM** 23 **RO1/3 NO** 24 RO2/1 NC 25 RO2/2 CM Relay output 2 FAULT 26 **RO2/3 NO** 32 RO3/1 CM Relay output 3 READY 33 RO3/2 NO

Table 12. Connection example, Relay board 1.

Table 13. Connection example, Relay board 2.

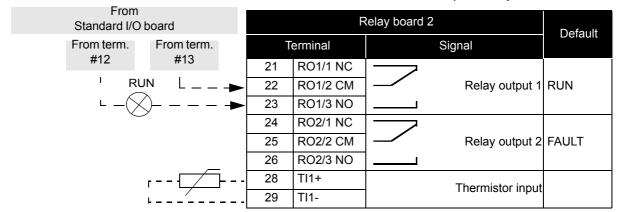

# 3.3 Application - Quick setup parameter group

The Quick Setup parameter group is a collection of parameters that are most commonly used during installation and commissioning. They are collected in the first parameter group so that they can be found fast and easily. However, they can be also reached and edited in their actual parameter groups. Changing a parameter value in the Quick setup group also changes the value of this parameter in its actual group.

|      | rubie 11. Quiek estap parameter group. |        |        |      |         |     |                                                                               |  |  |  |  |  |
|------|----------------------------------------|--------|--------|------|---------|-----|-------------------------------------------------------------------------------|--|--|--|--|--|
| Code | Parameter                              | Min    | Max    | Unit | Default | ID  | Description                                                                   |  |  |  |  |  |
| P1.1 | Motor nominal voltage                  | Varies | Varies | V    | Varies  | 110 | Find this value U <sub>n</sub> on the rating plate of the motor. See page 34. |  |  |  |  |  |
| P1.2 | Motor nominal frequency                | 8.00   | 320.00 | Hz   | 50.00   | 111 | Find this value f <sub>n</sub> on the rating plate of the motor. See page 34. |  |  |  |  |  |
| P1.3 | Motor nominal speed                    | 24     | 19200  | rpm  | Varies  | 112 | Find this value n <sub>n</sub> on the rating plate of the motor.              |  |  |  |  |  |
| P1.4 | Motor nominal current                  | Varies | Varies | А    | Varies  | 113 | Find this value I <sub>n</sub> on the rating plate of the motor.              |  |  |  |  |  |
| P1.5 | Motor Cos Phi                          | 0.30   | 1.00   |      | Varies  | 120 | Find this value on the rating plate of the motor.                             |  |  |  |  |  |

Table 14: Quick setup parameter group.

Table 14: Quick setup parameter group.

| Code  | Parameter                         | Min    | Max    | Unit | Default | ID   | Description                                                                      |
|-------|-----------------------------------|--------|--------|------|---------|------|----------------------------------------------------------------------------------|
| P1.6  | Motor nominal power               | Varies | Varies | kW   | Varies  | 116  | Find this value I <sub>n</sub> on the rating plate of the motor.                 |
| P1.7  | Motor current limit               | Varies | Varies | Α    | Varies  | 107  | Maximum motor current from drive.                                                |
| P1.8  | Minimum frequency                 | 0.00   | P3.3.1 | Hz   | Varies  | 101  | Minimum allowed frequency reference.                                             |
| P1.9  | Maximum frequency                 | P3.3.1 | 320.00 | Hz   | 60.00   | 102  | Maximum allowed frequency reference.                                             |
| P1.10 | I/O control reference A selection | 1      | 8      |      | 6       | 117  | Selection of ref source when control place is I/O A. See page 37 for selections. |
| P1.11 | Preset frequency 1                | P3.3.1 | 300.00 | Hz   | 10.00   | 105  | Select with digital input:<br>Preset frequency selection 0<br>(P3.5.1.15)        |
| P1.12 | Preset frequency 2                | P3.3.1 | 300.00 | Hz   | 15.00   | 106  | Select with digital input:<br>Preset frequency selection 1<br>(P3.5.1.16)        |
| P1.13 | Acceleration time 1               | 0.1    | 3000.0 | s    | 20.0    | 103  | Time to accelerate from zero to maximum frequency.                               |
| P1.14 | Deceleration time 1               | 0.1    | 3000.0 | s    | 20.0    | 104  | Time to decelerate from minimum to zero frequency.                               |
| P1.15 | Auto control place                | 1      | 2      |      | 1       | 172  | Selection of Auto control place (start/stop) 1 = I/O 2 = Fieldbus                |
| P1.16 | Automatic reset                   | 0      | 1      |      | 0       | 731  | 0 = Disabled<br>1 = Enabled                                                      |
| P1.17 | PID Mini-Wizard                   | 0      | 1      |      | 0       | 1803 | 0 = Inactive<br>1 = Activate<br>See Chapter 1.2.                                 |
| P1.18 | Multi-Pump Wizard                 | 0      | 1      |      | 0       |      | 0 = Inactive<br>1 = Activate<br>See Chapter 1.3.                                 |
| P1.19 | Startup Wizard                    | 0      | 1      |      | 0       | 1171 | 0 = Inactive<br>1 = Activate<br>See Chapter 1.1.                                 |

# 3.4 Monitor group

The Siemens BT300 drive provides you with a possibility to monitor the actual values of parameters and signals as well as status and measurements. Some of the values to be monitored are customizable.

#### 3.4.1 Multi-monitor

On the multi-monitor page, you can collect nine values that you wish to monitor. See page 14 for more information.

#### 3.4.2 Basic

See Table 14 in which the basic monitoring values are presented.

# NOTE:

Only Standard I/O board status are available in the Monitor menu. Status for all I/O board signals can be found as raw data in the I/O and Hardware system menu.

Check expander I/O board status when required in the I/O and Hardware system menu.

Table 15: Monitoring menu items.

| Code    | Monitoring value    | Unit  | ID   | Description                                                                                                    |
|---------|---------------------|-------|------|----------------------------------------------------------------------------------------------------|
| V2.2.1  | Output frequency    | Hz    | 1    | Output frequency to motor                                                                                                    |
| V2.2.2  | Frequency reference | Hz    | 25   | Frequency reference to motor control                                                                                                    |
| V2.2.3  | Motor speed         | rpm   | 2    | Motor speed in rpm                                                                                                    |
| V2.2.4  | Motor current       | Α     | 3    |                                                                                                    |
| V2.2.5  | Motor torque        | %     | 4    | Calculated shaft torque                                                                                                    |
| V2.2.7  | Motor shaft power   | %     | 5    | Total power consumption of the drive                                                                                                    |
| V2.2.8  | Motor shaft power   | kW/hp | 73   | Motor shaft power in kW or Hp                                                                                                    |
| V2.2.9  | Motor voltage       | V     | 6    | Voltage fed to the motor.                                                                                                    |
| V2.2.10 | DC link voltage     | V     | 7    | Voltage fed to the motor.                                                                                                    |
| V2.2.11 | Unit temperature    | °C    | 8    | Heat sink temperature                                                                                                    |
| V2.2.12 | Motor temperature   | %     | 9    | Calculated motor temperature                                                                                                    |
| V2.2.13 | Analog input 1      | %     | 59   | Signal in percent of used range                                                                                                    |
| V2.2.14 | Analog input 2      | %     | 60   | Signal in percent of used range                                                                                                    |
| V2.2.15 | Analog output 1     | %     | 81   | Signal in percent of used range                                                                                                    |
| V2.2.16 | Motor Preheat       |       | 1228 | 0 = OFF<br>1 = Heating (feeding DC-current)                                                                                                    |
| V2.2.17 | Drive Status Word   |       | 43   | Bit coded status of drive B1 = Ready B2 = Run B3 = Fault B6 = RunEnable B7 = AlarmActive B10 = DC Current in stop B11 = DC Brake Active B12 = RunRequest B13 = MotorRegulatorActive                |
| V2.2.18 | Last active fault   |       | 37   | The fault code of latest activated fault that has not been reset.                                                                                                    |
| V2.2.19 | Fire mode status    |       | 1597 | 0 = Disabled<br>1 = Enabled<br>2 = Activated (Enabled + DI open)<br>3 = Test mode                                                                                                    |
| V2.2.20 | DIN Status Word 1   |       | 56   | 16-bit word where each bit represents the status of one digital input. 6 digital inputs at every slot are read. Word 1 starts from input 1 in slot A (bit0) and goes to input 4 in slot C (bit15). |
| V2.2.21 | DIN Status Word 2   |       | 57   | 16-bit word where each bit represents the status of one digital input. 6 digital inputs at every slot are read. Word 2 starts from input 5 in slot C (bit0) and goes to input 6 in slot E (bit13). |

Table 15: Monitoring menu items.

| Code    | Monitoring value                  | Unit | ID   | Description                                                                                                    |
|---------|-----------------------------------|------|------|----------------------------------------------------------------------------------------------------|
| V2.2.22 | Motor current with 1 deci-<br>mal |      | 45   | Motor current monitor value with a fixed number of decimals and less filtering. Can be used e.g. for fieldbus purposes to always get the right value regardless of frame size, or monitoring when less filtering time is needed for the motor current.                                 |
| V2.2.23 | Appl.StatusWord 1                 |      | 89   | Bit coded Application Status Word 1.  B0 = Interlock1  B1 = Interlock2  B5 = I/O A Control Act.  B6 = I/O B Control Act.  \(\fomale{B}T = Fieldbus Control Act.\)  B8 = Hand Control Act.  B9 = PC Control Act.  B10 = Preset Frequencies Act.  B12 = FireMode Act.  B13 = PreHeat Act |
| V2.2.24 | Appl.StatusWord 2                 |      | 90   | Bit coded Application Status Word 2. B0 = Acc/Dec Prohibited B1 = MotorSwitch Act.                                                                                                    |
| V2.2.25 | kWhTripCounter Low                |      | 1054 | Energy counter with kWh output. (Low Word)                                                                                                    |
| V2.2.26 | k <mark>WhTripCounter</mark> High |      | 1067 | Determines how many times energy counter has spun around. (High Word)                                                                                                    |

# 3.4.3 Timer functions monitoring

Here you can monitor values of timer functions and the Real Time Clock.

Table 16: Monitoring of timer functions.

| Code    | Monitoring value | Unit | ID   | Description                                                      |
|---------|------------------|------|------|------------------------------------------------------------------|
| V2.3.1  | TC 1, TC 2, TC 3 |      | 1441 | Possible to monitor the statuses of the three Time Channels (TC) |
| V2.3.2  | Interval 1       |      | 1442 | Status of timer interval                                         |
| V2.3.3  | Interval 2       |      | 1443 | Status of timer interval                                         |
| V2.3.4  | Interval 3       |      | 1444 | Status of timer interval                                         |
| V2.3.5  | Interval 4       |      | 1445 | Status of timer interval                                         |
| V2.3.6  | Interval 5       |      | 1446 | Status of timer interval                                         |
| V2.3.7  | Timer 1          | s    | 1447 | Remaining time on timer if active                                |
| V2.3.8  | Timer 2          | s    | 1448 | Remaining time on timer if active                                |
| V2.3.9  | Timer 3          | S    | 1449 | Remaining time on timer if active                                |
| V2.3.10 | Real time clock  |      | 1450 |                                                                  |

# 3.4.4 PID1 controller monitoring

Table 17: PID1-controller value monitoring.

| Code   | Monitoring value | Unit   | ID | Description                                                                    |
|--------|------------------|--------|----|--------------------------------------------------------------------------------|
| V2.4.1 | PID1 setpoint    | Varies | 20 | Process units selected with parameter                                          |
| V2.4.2 | PID1 feedback    | Varies | 21 | Process units selected with parameter                                          |
| V2.4.3 | PID1 error value | Varies | 22 | Process units selected with parameter                                          |
| V2.4.4 | PID1 output      | %      | 23 | Output to motor control or external control (AO)                               |
| V2.4.5 | PID1 status      |        | 24 | 0 = Stopped<br>1 = Running<br>3 = Sleep mode<br>4 = In dead band (see page 58) |

# 3.4.5 PID2 controller monitoring

Table 18: PID2-controller value monitoring.

| Code   | Monitoring value | Unit   | ID | Description                                                  |
|--------|------------------|--------|----|--------------------------------------------------------------|
| V2.5.1 | PID2 setpoint    | Varies | 83 | Process units selected with parameter                        |
| V2.5.2 | PID2 feedback    | Varies | 84 | Process units selected with parameter                        |
| V2.5.3 | PID2 error value | Varies | 85 | Process units selected with parameter                        |
| V2.5.4 | PID2 output      | %      | 86 | Output to external control (AO)                              |
| V2.5.5 | PID2 status      |        | 87 | 0 = Stopped<br>1 = Running<br>2 = In dead band (see page 58) |

# 3.4.6 Multi-pump monitoring

Table 19: Multi-pump monitoring.

| Code   | Monitoring value | Unit | ID   | Description                                                    |
|--------|------------------|------|------|----------------------------------------------------------------|
| V2.6.1 | Motors running   |      | .30  | The number of motors running when Multi-Pump function is used. |
| V2.6.2 | Auto-change      |      | 1114 | Informs the user if auto-change is requested.                  |

# 3.4.7 Fieldbus data monitoring

Table 20: Fieldbus data monitoring

| Code    | Monitoring value   | Unit | ID  | Description                                                                                                    |
|---------|--------------------|------|-----|----------------------------------------------------------------------------------------------------|
| V2.8.1  | FB Control Word    |      | 874 | Fieldbus control word used by application in bypass mode/<br>format. Depending on the fieldbus type or profile the data<br>can be modified before sent to application.                                                       |
| V2.8.2  | FB speed reference |      | 875 | Speed reference scaled between minimum and maximum frequency at the moment it was received by the application. Minimum and maximum frequencies can changed after the reference was received without affecting the reference. |
| V2.8.3  | FB data in 1       |      | 876 | Raw value of process data in 32-bit signed format                                                                                                    |
| V2.8.4  | FB data in 2       |      | 877 | Raw value of process data in 32-bit signed format                                                                                                    |
| V2.8.5  | FB data in 3       |      | 878 | Raw value of process data in 32-bit signed format                                                                                                    |
| V2.8.6  | FB data in 4       |      | 879 | Raw value of process data in 32-bit signed format                                                                                                    |
| V2.8.7  | FB data in 5       |      | 880 | Raw value of process data in 32-bit signed format                                                                                                    |
| V2.8.8  | FB data in 6       |      | 881 | Raw value of process data in 32-bit signed format                                                                                                    |
| V2.8.9  | FB data in 7       |      | 882 | Raw value of process data in 32-bit signed format                                                                                                    |
| V2.8.10 | FB data in 8       |      | 883 | Raw value of process data in 32-bit signed format                                                                                                    |
| V2.8.11 | FB Status Word     |      | 864 | Fieldbus status word sent by application in bypass mode/for-<br>mat. Depending on the FB type or profile the data can be<br>modified before sent to the FB.                                                                  |
| V2.8.12 | FB speed actual    |      | 865 | Actual speed in %. 0 and 100% correspond to minimum and maximum frequencies respectively. This is continuously updated depending on the momentary min and max frequencies and the output frequency.                          |
| V2.8.13 | FB data out 1      |      | 866 | Raw value of process data in 32-bit signed format                                                                                                    |
| V2.8.14 | FB data out 2      |      | 867 | Raw value of process data in 32-bit signed format                                                                                                    |
| V2.8.15 | FB data out 3      |      | 868 | Raw value of process data in 32-bit signed format                                                                                                    |
| V2.8.16 | FB data out 4      |      | 869 | Raw value of process data in 32-bit signed format                                                                                                    |
| V2.8.17 | FB data out 5      |      | 870 | Raw value of process data in 32-bit signed format                                                                                                    |
| V2.8.18 | FB data out 6      |      | 871 | Raw value of process data in 32-bit signed format                                                                                                    |
| V2.8.19 | FB data out 7      |      | 872 | Raw value of process data in 32-bit signed format                                                                                                    |
| V2.8.20 | FB data out 8      |      | 873 | Raw value of process data in 32-bit signed format                                                                                                    |

# 3.4.8 Temperature inputs monitoring

Table 21: Temperature inputs monitoring

| Code   | Parameter    | Min            | Max            | Unit     | Default        | ID | Description                                                                                                    |
|--------|--------------|----------------|----------------|----------|----------------|----|----------------------------------------------------------------------------------------------------|
| P2.9.1 | Temp.Input 1 | -50.0<br>-58.0 | 200.0<br>398.0 | °C<br>°F | 200.0<br>398.0 | 50 | Measured value of Temperature Input 1. The list of temperature inputs are filled by taking the 6 first available temperature inputs starting from slot D and going to slot E. If input is available but no sensor is connected the maximum value is shown because measured resistance is endless. |
| P2.9.2 | Temp.Input 2 | -50.0<br>-58.0 | 200.0<br>398.0 | °C<br>°F | 200.0<br>398.0 | 51 | Measured value of Temperature Input 2. The list of temperature inputs are filled by taking the 6 first available temperature inputs starting from slot D and going to slot E. If input is available but no sensor is connected the maximum value is shown because measured resistance is endless. |
| P2.9.3 | Temp.Input 3 | -50.0<br>-58.0 | 200.0<br>398.0 | °C<br>°F | 200.0<br>398.0 | 52 | Measured value of Temperature Input 3. The list of temperature inputs are filled by taking the 6 first available temperature inputs starting from slot D and going to slot E. If input is available but no sensor is connected the maximum value is shown because measured resistance is endless. |

# 3.5 Application parameter lists

Find the parameter menu and the parameter groups as guided below.

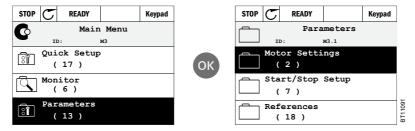

The application contains the following parameter groups:

Table 22. Parameter groups.

| Menu and Parameter group              | Description                                                       |
|---------------------------------------|-------------------------------------------------------------------|
| Group 3.1: Motor settings             | Basic and advanced motor settings.                                |
| Group 3.2: Start/Stop setup           | Start and stop functions.                                         |
| Group 3.3: Control reference settings | Frequency reference setup.                                        |
| Group 3.4: Ramp & Brakes Setup        | Acceleration/Deceleration setup.                                  |
| Group 3.5: I/O Configuration          | I/O programming                                                   |
| Group 3.6: Fieldbus Data Mapping      | Fieldbus data out parameters.                                     |
| Group 3.7: Prohibited Frequencies     | Prohibit frequencies programming.                                 |
| Group 3.8: Limit supervisions         | Programmable limit controllers.                                   |
| Group 3.9: Protections                | Protections configuration                                         |
| Group 3.10: Automatic reset           | Auto reset after fault configuration.                             |
| Group 3.11: Timer functions           | Configuration of 3 timers based on Real Time Clock.               |
| Group 3.12: PID-controller 1          | Parameters for PID Controller 1. Motor control or external usage. |
| Group 3.13: PID-controller 2          | Parameters for PID Controller 2. External usage.                  |
| Group 3.14: Multi-pump                | Parameters for multi-pump usage.                                  |
| Group 3.16: Fire mode                 | Parameters for Fire Mode.                                         |

#### 3.5.1 Parameter programming

The programming of digital inputs in the Siemens application is very flexible. There are no digital terminals assigned only for certain function. You can choose the terminal of your choice for the certain function, in other words, functions appear as parameters which the operator defines a certain input for. For a list of functions for the digital inputs, see Table32 on page 45.

Also Time Channels can be assigned to digital inputs. See more information on page 53.

The selectable values of the programmable parameters are of type

DigIN SlotA.1

in which

'DigIN / dl' stand for digital input.

'Slot\_' refers to the board;

**A** and **B** are Siemens drive standard boards, **D** and **E** are option boards (see Figure 10). See Chapter 3.5.1.2.

**The number** after the board letter refers to the respective terminal on the selected board. Hence, **SlotA.1 / A.1** means terminal DIN1 on the standard board in board slot A. The parameter (signal) is not connected to any terminal, i.e. it is not used, if, instead of a letter, the final number is preceded by a '0' (for example **DigIN Slot0.1 / dl 0.1**).

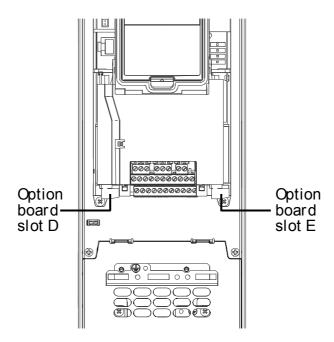

Figure 10. Option board slots.

#### **EXAMPLE:**

You want to connect the *Control signal 2 A* (parameter P3.5.1.2) to digital input DI2 on Standard I/O board.

## 3.5.1.1 Example programming with graphical keypad

1 Locate the parameter Control signal 2 A (P3.5.1.2) on the keypad.

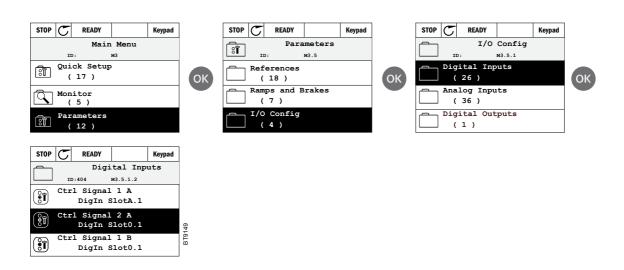

2 Enter the *Edit* mode.

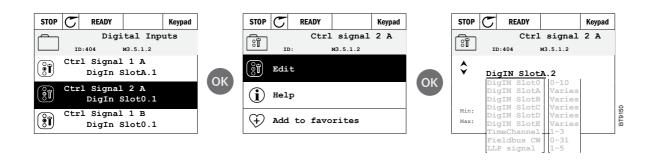

Change the value: The editable part of the value (DigIN Slot0) is underlined and blinking. Change the slot to DigIN SlotA or assign the signal to Time Channel with the arrow keys up and down. Make the terminal value (.1) editable by pressing the right key once and change the value to '2' with arrow keys up and down.

Accept the change with OK button or return to previous menu level with BACK/RESET button.

# 3.5.1.2 Descriptions of signal sources:

Table 23. Descriptions of signal sources.

| Source                 | Function                                                      |
|------------------------|---------------------------------------------------------------|
| Slot0                  | 1 = Always FALSE, 2-9 = Always TRUE                           |
| SlotA                  | Number corresponds to digital input in the slot.              |
| SlotB                  | Number corresponds to digital input in the slot.              |
| SlotC                  | Number corresponds to digital input in the slot.              |
| SlotD                  | Number corresponds to digital input in the slot.              |
| SlotE                  | Number corresponds to digital input in the slot.              |
| TimeChan-<br>nel (tCh) | 1 = Time Channel1,<br>2 = Time Channel2,<br>3 = Time Channel3 |

#### 3.5.2 Column explanations

Code = Location indication on the keypad; shows the operator the parameter

number.

Parameter = Name of parameter.

Min = Minimum value of parameter.

Max = Maximum value of parameter.

Unit = Unit of parameter value; given if available.

Default = Value preset by factory.

ID = ID number of the parameter.

Description = Short description of parameter values or its function.

# 3.5.3 Group 3.1: Motor settings

# 3.5.3.1 Basic Settings

Table 24: Basic motor settings.

| Code     | Parameter               | Min    | Max    | Unit             | Default | ID  | Description                                                                                                    |
|----------|-------------------------|--------|--------|------------------|---------|-----|----------------------------------------------------------------------------------------------------|
| P3.1.1.1 | Motor nominal voltage   | Varies | Varies | V                | Varies  | 110 | Find this value $U_n$ (V) on the rating plate of the motor. This parameter sets the voltage at the field weakening point to 100% * $U_n$ (V) Motor. Note also used connection (Delta/Star). |
| P3.1.1.2 | Motor nominal frequency | 8.00   | 320.00 | Hz               | Varies  | 111 | Find this value f <sub>n</sub> on the rating plate of the motor.                                                                                                    |
| P3.1.1.3 | Motor nominal speed     | 24     | 19200  | rpm              | Varies  | 112 | Find this value n <sub>n</sub> on the rating plate of the motor.                                                                                                    |
| P3.1.1.4 | Motor nominal current   | Varies | Varies | Α                | Varies  | 113 | Find this value I <sub>n</sub> on the rating plate of the motor.                                                                                                    |
| P3.1.1.5 | Motor Cos Phi           | 0.30   | 1.00   |                  | Varies  | 120 | Find this value on the rating plate of the motor                                                                                                    |
| P3.1.1.6 | Motor nominal power     | Varies | Varies | k <mark>W</mark> | Varies  | 116 | Find this value In on the rating plate of the motor.                                                                                                    |
| P3.1.1.7 | Motor current limit     | Varies | Varies | Α                | Varies  | 107 | Maximum motor current from drive.                                                                                                    |
| P3.1.1.8 | Motor type              | 0      | 1      |                  | 0       | 650 | Select what motor type is used. 0 = asynchronous induction motor, 1 = PM synchronous motor.                                                                                                 |

# 3.5.3.2 Motor Control Settings

Table 25: Advanced motor settings.

| Code     | Parameter              | Min  | Max    | Unit | Default | ID  | Description                                                                                                    |
|----------|------------------------|------|--------|------|---------|-----|----------------------------------------------------------------------------------------------------|
| P3.1.2.1 | Switching frequency    | 1.5  | Varies | kHz  | Varies  | 601 | Motor noise can be minimized using a high switching frequency. Increasing the switching frequency reduces the capacity of the drive. It is recommended to use a lower frequency when the motor cable is long in order to minimize capacitive currents in the cable. |
| P3.1.2.2 | Motor switch           | 0    | 1      |      | 0       | 653 | Enabling this function prevents the drive from tripping when the motor switch is closed and opened using flying start for example.  0 = Disabled 1 = Enabled                                                                                                    |
| P3.1.2.4 | Zero frequency voltage | 0.00 | 40.00  | %    | Varies  | 606 | This parameter defines the zero frequency voltage of the U/f curve. The default value varies according to unit size.                                                                                                    |

Table 25: Advanced motor settings.

| Code      | Parameter                       | Min   | Max                | Unit | Default | ID   | Description                                                                                                    |
|-----------|---------------------------------|-------|--------------------|------|---------|------|----------------------------------------------------------------------------------------------------|
| P3.1.2.5  | Motor preheat function          | 0     | 3                  |      | 0       | 1225 | 0 = Not used 1 = Always in stop state 2 = Controlled by DI 3 = Temp limit (heat sink) NOTE: Virtual digital input can be activated by Real Time Clock                                                                                                    |
| P3.1.2.6  | Motor preheat temperature limit | -20   | 80                 | °C   | 0       | 1226 | Motor preheat is switched on when the heat sink temperature goes below this level (if par. P3.1.2.5 is set to <i>Temperature limit</i> . If limit is e.g. 10 °C (50 °F) feeding current starts at 10 °C and stops at 11 °C (51.8°) (1 °C (1.8 °F) hysteresis). |
| P3.1.2.7  | Motor preheat current           | 0     | 0.5*I <sub>L</sub> | А    | Varies  | 1227 | DC current for pre-heating of motor and drive in stop state. Activated by digital input or by temperature limit.                                                                                                    |
| P3.1.2.9  | U/f ratio selection             | 0     | 1                  |      | Varies  | 108  | Type of U/f curve between zero frequency and the field weakening point.  0 = Linear  1 = Squared                                                                                                    |
| P3.1.2.15 | Over-voltage controller         | 0     | 1                  |      | 1       | 607  | 0 = Disabled<br>1 = Enabled                                                                                                    |
| P3.1.2.16 | Under-voltage control-<br>ler   | 0     | 1                  |      | 1       | 608  | 0 = Disabled<br>1 = Enabled                                                                                                    |
| P3.1.2.17 | StatorVoltAdjust                | 50.0% | 150.0%             |      | 100.0   | 659  | Parameter for adjusting stator voltage in permanent magnet motors.                                                                                                    |
| P3.1.2.18 | Energy optimization             | 0     | 1                  |      | 0       | 666  | The drive searches for the minimum motor current in order to save energy and to lower the motor noise. This function can be used for example in fan and pump applications 0 = Disabled 1 = Enabled                                                             |
| P3.1.2.19 | Flying Start Options            | 0     | 1                  |      | 0       | 1590 | 0 = Shaft direction is<br>searched in both<br>directions.<br>1 = Shaft direction is only<br>searched in the same<br>direction as the frequency<br>reference                                                                                                    |

### 3.5.4 Group 3.2: Start/Stop setup

Start/Stop commands are given differently depending on the control place.

**Auto control place (I/O A)**: Start, stop and reverse commands are controlled by 2 digital inputs chosen with parameters P3.5.1.1 and P3.5.1.2. The functionality/logic for these inputs is then selected with parameter P3.2.6 (in this group).

**Auto control place (I/O B)**: Start, stop and reverse commands are controlled by 2 digital inputs chosen with parameters P3.5.1.3 and P3.5.1.4. The functionality/logic for these inputs is then selected with parameter P3.2.7 (in this group).

**Hand control place (Keypad)**: Start and stop commands come from the keypad buttons, while the direction of rotation is selected by the parameter P3.3.7.

Auto control place (Fieldbus): Start, stop and reverse commands come from fieldbus.

Table 26. Start/Stop Setup menu.

| Code   | Parameter                 | Min | Max | Unit | Default | ID  | Description                                                                                                    |
|--------|---------------------------|-----|-----|------|---------|-----|----------------------------------------------------------------------------------------------------|
| P3.2.1 | Auto control place        | 0   | 1   |      | 0       | 172 | Selection of auto control place (start/stop).  0 = I/O control  1 = Fieldbus control                                                                                                    |
| P3.2.2 | Hand/Auto                 | 0   | 1   |      | 0       | 211 | Switch between Hand and<br>Auto control places<br>0 = Auto<br>1 = Hand                                                                                                    |
| P3.2.3 | Keypad stop button        | 0   | 1   |      | 0       | 114 | 0 = Stop button always<br>enabled (Yes)<br>1 = Limited function of Stop<br>button (No)                                                                                                    |
| P3.2.4 | Start function            | 0   | 1   |      | Varies  | 505 | 0 = Ramping<br>1 = Flying start                                                                                                    |
| P3.2.5 | Stop function             | 0   | 1   |      | 0       | 506 | 0 = Coasting<br>1 = Ramping                                                                                                    |
| P3.2.6 | I/O A start/stop<br>logic | 0   | 4   |      | 0       | 300 | Logic = 0: Ctrl sgn 1 = Forward Ctrl sgn 2 = Backward Logic = 1: Ctrl sgn 1 = Forward (edge) Ctrl sgn 2 = Inverted Stop Logic = 2: Ctrl sgn 1 = Forward (edge) Ctrl sgn 2 = Bckwrd (edge) Ctrl sgn 2 = Bckwrd (edge) Logic = 3: Ctrl sgn 1 = Start Ctrl sgn 2 = Reverse Logic = 4: Ctrl sgn 1 = Start (edge) Ctrl sgn 2 = Reverse |
| P3.2.7 | I/O B start/stop<br>logic | 0   | 4   |      | 0       | 363 | See above.                                                                                                    |
| P3.2.8 | Fieldbus start logic      | 0   | 1   |      | 0       | 889 | 0 = Rising edge required<br>1 = State                                                                                                    |

### 3.5.5 Group 3.3: Control reference settings

The frequency reference source is programmable for all control places except *PC*, which always takes the reference from the PC tool.

**Auto control place (I/O A)**: The source of frequency reference can be selected with parameter P3.3.3.

Auto control place (I/O B): The source of frequency reference can be selected with parameter P3.3.4.

**Hand control place (Keypad)**: If the default selection for parameter P3.3.5 is used the reference set with parameter P3.3.6 applies.

**Auto control place (Fieldbus)**: The frequency reference comes from fieldbus if the default value for parameter P3.3.9 is kept.

Table 27: Control reference settings.

| Code   | Parameter                         | Min    | Max    | Unit | Default | ID  | Description                                                                                                    |  |  |  |  |
|--------|-----------------------------------|--------|--------|------|---------|-----|----------------------------------------------------------------------------------------------------|--|--|--|--|
| P3.3.1 | Minimum frequency                 | 0.00   | P3.3.2 | Hz   | 0.00    | 101 | Minimum allowed frequency reference                                                                                                    |  |  |  |  |
| P3.3.2 | Maximum frequency                 | P3.3.1 | 320.00 | Hz   | 60.00   | 102 | Maximum allowed frequency reference                                                                                                    |  |  |  |  |
| P3.3.3 | I/O control reference A selection | 1      | 8      |      | 6       | 117 | Selection of ref source when control place is I/O A  1 = Preset Frequency 0  2 = Keypad reference  3 = Fieldbus  4 = Al1  5 = Al2  6 = Al1+Al2  7 = PID 1 reference  8 = Motor potentiometer |  |  |  |  |
| P3.3.4 | I/O control reference B selection | 1      | 8      |      | 4       | 131 | Selection of ref source when control place is I/O B. See above.  NOTE: I/O B control place can only be forced active with digital input (P3.5.1.5).                                          |  |  |  |  |
| P3.3.5 | Keypad Ctrl Reference selection   | 1      | 8      |      | 2       | 121 | Selection of ref source when control place is keypad:  1 = Preset Frequency 0  2 = Keypad  3 = Fieldbus  4 = Al1  5 = Al2  6 = Al1+Al2  7 = PID 1 reference  8 = Motor potentiometer         |  |  |  |  |
| P3.3.6 | Keypad reference                  | 0.00   | P3.3.2 | Hz   | 0.00    | 184 | The frequency reference can be adjusted on the keypad with this parameter.                                                                                                    |  |  |  |  |
| P3.3.7 | Keypad direction                  | 0      | 1      |      | 0       | 123 | Motor rotation when control place is keypad 0 = Forward 1 = Reverse                                                                                                    |  |  |  |  |
| P3.3.8 | Keypad reference copy             | 0      | 2      |      | 1       | 181 | Selects function for Run state<br>& Reference copy when<br>changing to Keypad control:<br>0 = Copy reference<br>1 = Copy ref & Run State<br>2 = No copying                                   |  |  |  |  |

Table 27: Control reference settings.

| Code    | Parameter                            | Min    | Max    | Unit | Default | ID  | Description                                                                                                    |
|---------|--------------------------------------|--------|--------|------|---------|-----|----------------------------------------------------------------------------------------------------|
| P3.3.9  | Fieldbus control reference selection | 1      | 8      |      | 3       | 122 | Selection of ref source when control place is Fieldbus:  1 = Preset frequency 0  2 = Keypad  3 = Fieldbus  4 = Al1  5 = Al2  6 = Al1+Al2  7 = PID 1 reference  8 = Motor potentiometer |
| P3.3.10 | Preset frequency mode                | 0      | 1      |      | 0       | 182 | 0 = Binary coded<br>1 = Number of inputs. Preset<br>frequency is selected accord-<br>ing to how many of preset<br>speed digital inputs are active                                      |
| P3.3.11 | Preset frequency 0                   | P3.3.1 | P3.3.2 | Hz   | 5.00    | 180 | Basic preset frequency 0 when selected by Control reference parameter (P3.3.3).                                                                                                    |
| P3.3.12 | Preset frequency 1                   | P3.3.1 | P3.3.2 | Hz   | 10.00   | 105 | Select with digital input:<br>Preset frequency selection 0<br>(P3.5.1.15)                                                                                                    |
| P3.3.13 | Preset frequency 2                   | P3.3.1 | P3.3.2 | Hz   | 15.00   | 106 | Select with digital input:<br>Preset frequency selection 1<br>(P3.5.1.16)                                                                                                    |
| P3.3.14 | Preset frequency 3                   | P3.3.1 | P3.3.2 | Hz   | 20.00   | 126 | Select with digital inputs: Preset frequency selection 0 & 1.                                                                                                    |
| P3.3.15 | Preset frequency 4                   | P3.3.1 | P3.3.2 | Hz   | 25.00   | 127 | Select with digital input:<br>Preset frequency selection 2<br>(P3.5.1.17)                                                                                                    |
| P3.3.16 | Preset frequency 5                   | P3.3.1 | P3.3.2 | Hz   | 30.00   | 128 | Select with digital inputs: Preset frequency selection 0 & 2.                                                                                                    |
| P3.3.17 | Preset frequency 6                   | P3.3.1 | P3.3.2 | Hz   | 40.00   | 129 | Select with digital inputs: Preset frequency selection 1 & 2.                                                                                                    |
| P3.3.18 | Preset frequency 7                   | P3.3.1 | P3.3.2 | Hz   | 50.00   | 130 | Select with digital inputs: Preset frequency selection 0 & 1 & 2.                                                                                                    |
| P3.3.19 | Preset alarm frequency               | P3.3.1 | P3.3.2 | Hz   | 25.00   | 183 | This frequency used when fault response (in Group 3.9: Protections) is Alarm+preset frequency.                                                                                         |
| P3.3.20 | Motor potentiometer ramp time        | 0.1    | 500.0  | Hz/s | 10.0    | 331 | Rate of change in the motor potentiometer reference when increased or decreased.                                                                                                    |
| P3.3.21 | Motor potentiometer reset            | 0      | 2      |      | 1       | 367 | Motor potentiometer frequency reference reset logic.  0 = No reset  1 = Reset if stopped  2 = Reset if powered down                                                                    |

### 3.5.6 Group 3.4: Ramp & Brakes Setup

Two ramps are available (two sets of acceleration time, deceleration time and ramp shape). The second ramp can be activated by a digital input.

**NOTE:** Ramp 2 always has higher priority and is used if a digital input for ramp selection is activated or the Ramp 2 threshold is smaller than RampFreqOut.

Table 28: Ramp and brakes setup.

| Code    | Parameter                                  | Min    | Max    | Unit | Default | ID  | Description                                                                                                    |
|---------|--------------------------------------------|--------|--------|------|---------|-----|----------------------------------------------------------------------------------------------------|
| P3.4.1  | Ramp 1 shape                               | 0.0    | 10.0   | S    | 0.0     | 500 | S-curve time ramp 1                                                                                                 |
| P3.4.2  | Acceleration time 1                        | 0.1    | 3000.0 | s    | 20.0    | 103 | Defines the time required for<br>the output frequency to<br>increase from zero frequency<br>to maximum frequency.   |
| P3.4.3  | Deceleration time 1                        | 0.1    | 3000.0 | s    | 20.0    | 104 | Defines the time required for<br>the output frequency to<br>decrease from maximum fre-<br>quency to zero frequency. |
| P3.4.4  | Ramp 2 shape                               | 0.0    | 10.0   | S    | 0.0     | 501 | S-curve time ramp 2. See P3.4.1.                                                                                    |
| P3.4.5  | Acceleration time 2                        | 0.1    | 3000.0 | s    | 10.0    | 502 | See P3.4.2.                                                                                                    |
| P3.4.6  | Deceleration time 2                        | 0.1    | 3000.0 | s    | 10.0    | 503 | See P3.4.3.                                                                                                    |
| P3.4.7  | Start magnetizing time                     | 0,00   | 600,00 | s    | 0,00    | 516 | This parameter defines the time for how long DC current is fed to motor before acceleration starts.                 |
| P3.4.8  | Start magnetizing cur-<br>rent             | Varies | Varies | Α    | Varies  | 517 |                                                                                                    |
| P3.4.9  | DC braking time at stop                    | 0,00   | 600,00 | s    | 0,00    | 508 | Determines if braking is ON or OFF and the braking time of the DC-brake when the motor is stopping.                 |
| P3.4.10 | DC brake current                           | Varies | Varies | А    | Varies  | 507 | Defines the current injected into the motor during DC-braking. 0 = Disabled                                         |
| P3.4.11 | Frequency to start DC braking at ramp stop | 0,10   | 10,00  | Hz   | 1,50    | 515 | The output frequency at which the DC-braking is applied.                                                            |
| P3.4.12 | Flux braking                               | 0      | 1      |      | 0       | 520 | 0 = Disabled<br>1 = Enabled                                                                                         |
| P3.4.13 | Flux braking current                       | 0      | Varies | Α    | Varies  | 519 | Defines the current level for flux braking.                                                                         |

### 3.5.7 Group 3.5: I/O Configuration

# 3.5.7.1 Digital inputs

Digital inputs are very flexible to use. Parameters are functions that are connected to the required digital input terminal. The digital inputs are represented as, for example, *DigIN Slot A.2*, meaning the second input on slot A.

It is also possible to connect the digital inputs to time channels which are also represented as terminals.

**NOTE:** The status of digital inputs and the digital output can be monitored in the Multi-monitoring view, see Chapter 3.4.1.

Table 29: Digital input settings.

|           |                              |               | -    |                                                                                                    |
|-----------|------------------------------|---------------|------|----------------------------------------------------------------------------------------------------|
| Code      | Parameter                    | Default       | ID   | Description                                                                                                    |
| P3.5.1.1  | Control signal 1 A           | DigIN SlotA.1 | 403  | Start signal 1 when control place is I/O 1 (FWD)                                                                                                 |
| P3.5.1.2  | Control signal 2 A           | DigIN Slot0.1 | 404  | Start signal 2 when control place is I/O 1 (REV)                                                                                                 |
| P3.5.1.3  | Control signal 1 B           | DigIN Slot0.1 | 423  | Start signal 1 when control place is I/O B                                                                                                    |
| P3.5.1.4  | Control signal 2 B           | DigIN Slot0.1 | 424  | Start signal 2 when control place is I/O B                                                                                                    |
| P3.5.1.5  | I/O B control force          | DigIN Slot0.1 | 425  | TRUE = Force the control place to I/O B                                                                                                    |
| P3.5.1.6  | I/O B reference force        | DigIN Slot0.1 | 343  | TRUE = Used frequency reference is specified by I/O reference B parameter (P3.3.4).                                                              |
| P3.5.1.7  | External fault close         | DigIN SlotA.3 | 405  | FALSE = OK<br>TRUE = External fault                                                                                                    |
| P3.5.1.8  | External fault open          | DigIN Slot0.2 | 406  | FALSE = External fault TRUE = OK                                                                                                    |
| P3.5.1.9  | Fault reset                  | DigIN SlotA.6 | 414  | Resets all active faults                                                                                                    |
| P3.5.1.10 | Run enable                   | DigIN Slot0.2 | 407  | Must be on to set drive in Ready state                                                                                                    |
| P3.5.1.11 | Run interlock 1              | DigIN Slot0.1 | 1041 | Drive will not start before this input is activated (Damper interlock).                                                                          |
| P3.5.1.12 | Run interlock 2              | DigIN Slot0.1 | 1042 | As above.                                                                                                    |
| P3.5.1.13 | Motor preheat ON             | DigIN Slot0.1 | 1044 | FALSE = No action TRUE = Uses the motor preheat DC-Current in Stop state Used when parameter P3.1.2.5 is set to 2.                               |
| P3.5.1.14 | Fire Mode activation         | DigIN Slot0.2 | 1596 | FALSE = Fire Mode active TRUE = No action                                                                                                    |
| P3.5.1.15 | Preset frequency selection 0 | DigIN SlotA.4 | 419  | Binary selector for Preset speeds (0-7). See page 38.                                                                                            |
| P3.5.1.16 | Preset frequency selection 1 | DigIN SlotA.5 | 420  | Binary selector for Preset speeds (0-7). See page 38.                                                                                            |
| P3.5.1.17 | Preset frequency selection 2 | DigIN Slot0.1 | 421  | Binary selector for Preset speeds (0-7). See page 38.                                                                                            |
| P3.5.1.18 | Timer 1                      | DigIN Slot0.1 | 447  | Rising edge starts Timer 1 programmed in Group 3.11: Timer functions parameter group                                                             |
| P3.5.1.19 | Timer 2                      | DigIN Slot0.1 | 448  | See above                                                                                                    |
| P3.5.1.20 | Timer 3                      | DigIN Slot0.1 | 449  | See above                                                                                                    |
| P3.5.1.21 | PID1 setpoint boost          | DigIN Slot0.1 | 1047 | FALSE = No boost<br>TRUE = Boost                                                                                                    |
| P3.5.1.22 | PID1 select setpoint         | DigIN Slot0.1 | 1046 | FALSE = Setpoint 1<br>TRUE = Setpoint 2                                                                                                    |
| P3.5.1.23 | PID2 start signal            | DigIN Slot0.2 | 1049 | FALSE = PID2 in stop mode TRUE = PID2 regulating This parameter will have no effect if PID2 controller is not enabled in the Basic menu for PID2 |

Table 29: Digital input settings.

| Code      | Parameter                | Default       | ID   | Description                                                                                                    |
|-----------|--------------------------|---------------|------|----------------------------------------------------------------------------------------------------|
| P3.5.1.24 | PID2 select setpoint     | DigIN Slot0.1 | 1048 | FALSE = Setpoint 1 TRUE = Setpoint 2                                                                                                    |
| P3.5.1.25 | Motor 1 interlock        | DigIN Slot0.1 | 426  | FALSE = Not active TRUE = Active                                                                                                    |
| P3.5.1.26 | Motor 2 interlock        | DigIN Slot0.1 | 427  | FALSE = Not active TRUE = Active                                                                                                    |
| P3.5.1.27 | Motor 3 interlock        | DigIN Slot0.1 | 428  | FALSE = Not active TRUE = Active                                                                                                    |
| P3.5.1.28 | Motor 4 interlock        | DigIN Slot0.1 | 429  | FALSE = Not active TRUE = Active                                                                                                    |
| P3.5.1.30 | Motor potentiometer UP   | DigIN Slot0.1 | 418  | FALSE = Not active TRUE = Active (Motor potentiometer reference INCREASES until the contact is opened)                                                                         |
| P3.5.1.31 | Motor potentiometer DOWN | DigIN Slot0.1 | 417  | FALSE = Not active TRUE = Active (Motor potentiometer reference DECREASES until the contact is opened)                                                                         |
| P3.5.1.32 | Ramp 2 selection         | DigIN Slot0.1 | 408  | Used for switching between ramp 1 and 2.  OPEN = Ramp1 shape, acceleration time 1 and deceleration time 1.  CLOSED = Ramp2 shape, acceleration time 2 and deceleration time 2. |
| P3.5.1.33 | Fieldbus control         | DigIN Slot0.1 | 441  | TRUE = Forces control place to fieldbus.                                                                                                    |
| P3.5.1.34 | Fire mode reverse        | DigIN Slot0.1 | 1618 | Reverse command of rotation direction while run-<br>ning in Fire Mode. This function has no effect in<br>normal operation.<br>FALSE = Forward<br>TRUE = Reverse                |
| P3.5.1.43 | ResetkWhTripCounter      | DigIN Slot0.1 | 1053 | Rese <mark>t kWh</mark> Trip Counter                                                                                                    |

# 3.5.7.2 Analog inputs

Table 30: Analog input settings.

| Code      | Parameter              | Min     | Max    | Unit  | Default         | ID  | Description                                                                                  |
|-----------|------------------------|---------|--------|-------|-----------------|-----|----------------------------------------------------------------------------------------------|
| Oode      | T drameter             | 171111  | IVIAA  | Offic | Delault         | שו  |                                                                                              |
| P3.5.2.1  | Al1 signal selection   |         |        |       | AnIN<br>SlotA.1 | 377 | Connect the Al1 signal to the analog input of your choice with this parameter. Programmable  |
| P3.5.2.2  | Al1 signal filter time | 0.00    | 300.00 | s     | 1.0             | 378 | Filter time for analog input                                                                 |
| P3.5.2.3  | Al1 signal range       | 0       | 1      |       | 0               | 379 | 0 = 010 V / 020 mA<br>1 = 210 V / 420 mA                                                     |
| P3.5.2.4  | Al1 custom. min        | -160.00 | 160.00 | %     | 0.00            | 380 | Custom range min setting<br>20% = 4-20 mA/2-10 V                                             |
| P3.5.2.5  | Al1 custom. max        | -160.00 | 160.00 | %     | 100.00          | 381 | Custom range max setting                                                                     |
| P3.5.2.6  | Al1 signal inversion   | 0       | 1      |       | 0               | 387 | 0 = Normal<br>1 = Signal inverted                                                            |
| P3.5.2.7  | Al2 signal selection   |         |        |       | AnIN<br>SlotA.2 | 388 | See P3.5.2.1.                                                                                |
| P3.5.2.8  | Al2 signal filter time | 0.00    | 300.00 | S     | 1.0             | 389 | See P3.5.2.2.                                                                                |
| P3.5.2.9  | Al2 signal range       | 0       | 1      |       | 1               | 390 | 0 = 010 V / 020 mA<br>1 = 210 V / 420 mA                                                     |
| P3.5.2.10 | Al2 custom. min        | -160.00 | 160.00 | %     | 0.00            | 391 | See P3.5.2.4.                                                                                |
| P3.5.2.11 | Al2 custom. max        | -160.00 | 160.00 | %     | 100.00          | 392 | See P3.5.2.5.                                                                                |
| P3.5.2.12 | Al2 signal inversion   | 0       | 1      |       | 0               | 398 | See P3.5.2.6.                                                                                |
| P3.5.2.13 | Al3 signal selection   |         |        |       | AnIN<br>Slot0.1 | 141 | Connect the Al3 signal to the analog input of your choice with this parameter.  Programmable |
| P3.5.2.14 | Al3 signal filter time | 0.00    | 300.00 | S     | 1.0             | 142 | Filter time for analog input                                                                 |
| P3.5.2.15 | Al3 signal range       | 0       | 1      |       | 0               | 143 | 0 = 010 V / 020 mA<br>1 = 210 V / 420 mA                                                     |
| P3.5.2.16 | Al3 custom. min        | -160.00 | 160.00 | %     | 0.00            | 144 | 20% = 4-20 mA/2-10 V                                                                         |
| P3.5.2.17 | Al3 custom. max        | -160.00 | 160.00 | %     | 100.00          | 145 | Custom range max setting                                                                     |
| P3.5.2.18 | Al3 signal inversion   | 0       | 1      |       | 0               | 151 | 0 = Normal<br>1 = Signal inverted                                                            |
| P3.5.2.19 | Al4 signal selection   |         |        |       | AnIN<br>Slot0.1 | 152 | See P3.5.2.13. Programma-<br>ble                                                             |
| P3.5.2.20 | Al4 signal filter time | 0.00    | 300.00 | S     | 1.0             | 153 | See P3.5.2.14.                                                                               |
| P3.5.2.21 | Al4 signal range       | 0       | 1      |       | 0               | 154 | 0 = 010 V / 020 mA<br>1 = 210 V / 420 mA                                                     |
| P3.5.2.22 | Al4 custom. min        | -160.00 | 160.00 | %     | 0.00            | 155 | See P3.5.2.16.                                                                               |
| P3.5.2.23 | Al4 custom. max        | -160.00 | 160.00 | %     | 100.00          | 156 | See P3.5.2.17.                                                                               |
| P3.5.2.24 | Al4 signal inversion   | 0       | 1      |       | 0               | 162 | See P3.5.2.18.                                                                               |
| P3.5.2.25 | Al5 signal selection   |         |        |       | AnIN<br>Slot0.1 | 188 | Connect the Al5 signal to the analog input of your choice with this parameter. Programmable. |
| P3.5.2.26 | Al5 signal filter time | 0.00    | 300.00 | s     | 1.0             | 189 | Filter time for analog input                                                                 |
| P3.5.2.27 | Al5 signal range       | 0       | 1      |       | 0               | 190 | 0 = 010 V / 020 mA<br>1 = 210 V / 420 mA                                                     |
| P3.5.2.28 | Al5 custom. min        | -160.00 | 160.00 | %     | 0.00            | 191 | 20% = 4-20 mA/2-10 V                                                                         |

Table 30: Analog input settings.

| Code      | Parameter              | Min     | Max    | Unit | Default         | ID  | Description                              |
|-----------|------------------------|---------|--------|------|-----------------|-----|------------------------------------------|
| P3.5.2.29 | Al5 custom. max        | -160.00 | 160.00 | %    | 100.00          | 192 | Custom range max setting                 |
| P3.5.2.30 | Al5 signal inversion   | 0       | 1      |      | 0               | 198 | 0 = Normal<br>1 = Signal inverted        |
| P3.5.2.31 | Al6 signal selection   |         |        |      | AnIN<br>Slot0.1 | 199 | See P3.5.2.13. Programma-<br>ble         |
| P3.5.2.32 | Al6 signal filter time | 0.00    | 300.00 | S    | 1.0             | 200 | See P3.5.2.14.                           |
| P3.5.2.33 | Al6 signal range       | 0       | 1      |      | 0               | 201 | 0 = 010 V / 020 mA<br>1 = 210 V / 420 mA |
| P3.5.2.34 | Al6 custom. min        | -160.00 | 160.00 | %    | 0.00            | 202 | See P3.5.2.16.                           |
| P3.5.2.35 | Al6 custom. max        | -160.00 | 160.00 | %    | 100.00          | 203 | See P3.5.2.17.                           |
| P3.5.2.36 | Al6 signal inversion   | 0       | 1      |      | 0               | 209 | See P3.5.2.18.                           |

# 3.5.7.3 Digital outputs, slot B (Basic)

Table 31: Digital output settings on standard I/O board.

| Code       | Parameter           | Min  | Max    | Unit | Default | ID    | Description                                                                                                    |
|------------|---------------------|------|--------|------|---------|-------|----------------------------------------------------------------------------------------------------|
| P3.5.3.2.1 | Basic R01 function  | 0    | 35     |      | 2       | 11001 | Function selection for Basic R01:  0 = None  1 = Ready  2 = Run  3 = General fault  4 = General fault inverted  5 = General alarm  6 = Reversed  7 = At speed  8 = Motor regulator active  9 = Preset speed active  10 = Keypad control activated  12 = Limit supervision 1  13 = Limit supervision 2  14 = Start signal active  15 = Reserved  16 = Fire Mode activation  17 = RTC time chnl 1  control  18 = RTC time chnl 2  control  19 = RTC time chnl 3  control  20 = FB ControlWord B13  21 = FB ControlWord B14  22 = FB ControlWord B15  23 = PID1 in Sleep mode  24 = Reserved  25 = PID1 supervision limits  26 = PID2 supervision limits  27 = Motor 1 control  28 = Motor 2 control  29 = Motor 3 control  30 = Motor 4 control  31 = Reserved (Always open)  32 = Reserved (Always open)  33 = Reserved (Always open)  34 = Maintenance alarm  35 = Maintenance fault |
| P3.5.3.2.2 | Basic R01 ON delay  | 0.00 | 320.00 | S    | 0.00    | 11002 | ON delay for relay                                                                                                    |
| P3.5.3.2.3 | Basic R01 OFF delay | 0.00 | 320.00 | S    | 0.00    | 11003 | OFF delay for relay                                                                                                    |
| P3.5.3.2.4 | Basic R02 function  | 0    | 35     |      | 3       | 11004 | See P3.5.3.2.1                                                                                                    |
| P3.5.3.2.5 | Basic R02 ON delay  | 0.00 | 320.00 | S    | 0.00    | 11005 | See P3.5.3.2.2.                                                                                                    |
| P3.5.3.2.6 | Basic R02 OFF delay | 0.00 | 320.00 | S    | 0.00    | 11006 | See P3.5.3.2.3.                                                                                                    |
| P3.5.3.2.7 | Basic R03 function  | 0    | 35     |      | 1       | 11007 | See P3.5.3.2.1.<br>Not visible if only 2 output<br>relays are installed                                                                                                    |

# 3.5.7.4 Expander slots D and E digital outputs

Table 32: Slot D/E digital outputs.

| Code | Parameter                       | Min | Max | Unit | Default | ID | Description                                                                                                    |
|------|---------------------------------|-----|-----|------|---------|----|----------------------------------------------------------------------------------------------------|
|      | Application dynamic output list |     |     |      |         |    | Shows only parameters for existing outputs in slot D/E. Selections as in Basic R01 Not visible if no digital output exists in slot D/E. |

# 3.5.7.5 Analog outputs, Slot A (Standard)

Table 33: Standard I/O board analog output settings.

| Code       | Parameter         | Min    | Max    | Unit   | Default | ID    | Description                                                                                                    |
|------------|-------------------|--------|--------|--------|---------|-------|----------------------------------------------------------------------------------------------------|
| P3.5.4.1.1 | AO1 function      | 0      | 19     |        | 2       | 10050 | 0 = TEST 0% (Not used) 1 = TEST 100% 2 = Output freq (0 -fmax) 3 = Freq reference (0-fmax) 4 = Motor speed (0 - Motor nominal speed) 5 = Output current (0-I <sub>nMotor</sub> ) 6 = Motor torque (0-T <sub>nMotor</sub> ) 7 = Motor power (0-P <sub>nMotor</sub> ) 8 = Motor voltage (0-U <sub>nMotor</sub> ) 9 = DC link voltage (0-1000V) 10 = PID1 output (0-100%) 11 = PID2 output (0-100%) 12 = ProcessDataIn1 13 = ProcessDataIn2 14 = ProcessDataIn3 15 = ProcessDataIn4 16 = ProcessDataIn5 17 = ProcessDataIn6 18 = ProcessDataIn7 19 = ProcessDataIn8 NOTE: For ProcessDataIn, e.g. value 5000 = 50.00% |
| P3.5.4.1.2 | AO1 filter time   | 0.00   | 300.00 | S      | 1.00    | 10051 | Filtering time of analog output signal. See P3.5.2.2 0 = No filtering                                                                                                    |
| P3.5.4.1.3 | AO1 minimum       | 0      | 1      |        | 0       | 10052 | 0 = 0 mA / 0 V<br>1 = 4 mA / 2 V<br>Note the difference in analog<br>output scaling in parameter<br>P3.5.4.1.4.                                                                                                    |
| P3.5.4.1.4 | AO1 minimum scale | Varies | Varies | Varies | 0.0     | 10053 | Min scale in process unit (depends on selection of AO1 function)                                                                                                    |
| P3.5.4.1.5 | AO1 maximum scale | Varies | Varies | Varies | 0.0     | 10054 | Max scale in process unit (depends on selection of AO1 function)                                                                                                    |

# 3.5.7.6 Expander slots D to E analog outputs

Table 34: Slot D/E analog outputs.

| Code | Parameter                       | Min | Max | Unit | Default | ID | Description                                                                                                    |
|------|---------------------------------|-----|-----|------|---------|----|----------------------------------------------------------------------------------------------------|
|      | Application dynamic output list |     |     |      |         |    | Shows only parameters for existing outputs in slot D/E. Selections as in Basic AO1 Not visible if no analog output exists in slot D/E. |

# 3.5.8 Group 3.6: Fieldbus Data Mapping

Table 35: Fieldbus data mapping.

| Code   | Parameter                     | Min | Max   | Unit | Default | ID  | Description                                                                                                    |
|--------|-------------------------------|-----|-------|------|---------|-----|----------------------------------------------------------------------------------------------------|
| P3.6.1 | Fieldbus data out 1 selection | 0   | 35000 |      | 1       | 852 | Data sent to fieldbus can be chosen with parameter and monitor value ID numbers. The data is scaled to unsigned 16-bit format according to the format on keypad. E.g. 25.5 on keypad equals 255. |
| P3.6.2 | Fieldbus data out 2 selection | 0   | 35000 |      | 2       | 853 | Select Process Data Out with parameter ID.                                                                                                    |
| P3.6.3 | Fieldbus data out 3 selection | 0   | 35000 |      | 45      | 854 | Select Process Data Out with parameter ID.                                                                                                    |
| P3.6.4 | Fieldbus data out 4 selection | 0   | 35000 |      | 4       | 855 | Select Process Data Out with parameter ID.                                                                                                    |
| P3.6.5 | Fieldbus data out 5 selection | 0   | 35000 |      | 5       | 856 | Select Process Data Out with parameter ID.                                                                                                    |
| P3.6.6 | Fieldbus data out 6 selection | 0   | 35000 |      | 6       | 857 | Select Process Data Out with parameter ID.                                                                                                    |
| P3.6.7 | Fieldbus data out 7 selection | 0   | 35000 |      | 7       | 858 | Select Process Data Out with parameter ID.                                                                                                    |
| P3.6.8 | Fieldbus data out 8 selection | 0   | 35000 |      | 37      | 859 | Select Process Data Out with parameter ID.                                                                                                    |

### Fieldbus process data out

Values to monitor through fieldbus are:

Table 36. Fieldbus Process Data Out.

| Data               | Value                  | Scale   |  |  |  |  |
|--------------------|------------------------|---------|--|--|--|--|
| Process Data Out 1 | Output frequency       | 0.01 Hz |  |  |  |  |
| Process Data Out 2 | Motor speed            | 1 rpm   |  |  |  |  |
| Process Data Out 3 | Motor current          | 0.1 A   |  |  |  |  |
| Process Data Out 4 | Motor torque           | 0.1 %   |  |  |  |  |
| Process Data Out 5 | Motor power            | 0.1 %   |  |  |  |  |
| Process Data Out 6 | Motor voltage          | 0.1 V   |  |  |  |  |
| Process Data Out 7 | DC-link voltage        | 1 V     |  |  |  |  |
| Process Data Out 8 | Last active fault code |         |  |  |  |  |

### 3.5.9 Group 3.7: Prohibited Frequencies

In some systems it may be necessary to avoid certain frequencies due to mechanical resonance problems. By setting up prohibit frequencies, it is possible to skip these ranges.

Table 37: Prohibited Frequencies.

| Code   | Parameter                               | Min   | Max    | Unit  | Default | ID  | Description                                                                         |
|--------|-----------------------------------------|-------|--------|-------|---------|-----|-------------------------------------------------------------------------------------|
| P3.7.1 | Prohibited frequency range 1 low limit  | -1,00 | 320,00 | Hz    | 0,00    | 509 | 0 = Not used                                                                        |
| P3.7.2 | Prohibited frequency range 1 high limit | 0,00  | 320,00 | Hz    | 0,00    | 510 | 0 = Not used                                                                        |
| P3.7.3 | Prohibited frequency range 2 low limit  | 0,00  | 320,00 | Hz    | 0,00    | 511 | 0 = Not used                                                                        |
| P3.7.4 | Prohibited frequency range 2 high limit | 0,00  | 320,00 | Hz    | 0,00    | 512 | 0 = Not used                                                                        |
| P3.7.5 | Prohibited frequency range 3 low limit  | 0,00  | 320,00 | Hz    | 0,00    | 513 | 0 = Not used                                                                        |
| P3.7.6 | Prohibited frequency range 3 high limit | 0,00  | 320,00 | Hz    | 0,00    | 514 | 0 = Not used                                                                        |
| P3.7.7 | Ramp time factor                        | 0,1   | 10,0   | Times | 1,0     | 518 | Multiplier of the currently selected ramp time between prohibited frequency limits. |

### 3.5.10 Group 3.8: Limit supervisions

### Choose here:

- 1. One or two (P3.8.1/P3.8.5) signal values for supervision.
- 2. Whether the low or high limits are supervised (P3.8.2/P3.8.6)
- 3. The actual limit values (P3.8.3/P3.8.7).
- 4. The hysteresis for the set limit values (P3.8.4/P3.8.8).

Table 38: Limits supervision settings.

| Code   | Parameter                       | Min      | Max     | Unit   | Default | ID   | Description                                                                                                    |
|--------|---------------------------------|----------|---------|--------|---------|------|----------------------------------------------------------------------------------------------------|
| P3.8.1 | Supervision #1 item selection   | 0        | 7       |        | 0       | 1431 | 0 = Output frequency<br>1 = Frequency reference<br>2 = Motor current<br>3 = Motor torque<br>4 = Motor power<br>5 = DC-link voltage<br>6 = Analog input 1<br>7 = Analog input 2 |
| P3.8.2 | Supervision #1 mode             | 0        | 2       |        | 0       | 1432 | 0 = Not used<br>1 = Low limit supervision<br>(output active over limit)<br>2 = High limit supervision<br>(output active under limit)                                           |
| P3.8.3 | Supervision #1 limit            | -200.000 | 200.000 | Varies | 25.00   | 1433 | Supervision limit for selected item. Unit appears automatically.                                                                                                    |
| P3.8.4 | Supervision #1 limit hysteresis | -200.000 | 200.000 | Varies | 5.00    | 1434 | Supervision limit hysteresis for selected item. Unit is set automatically.                                                                                                    |
| P3.8.5 | Supervision #2 item selection   | 0        | 7       |        | 1       | 1435 | See P3.8.1                                                                                                    |
| P3.8.6 | Supervision #2 mode             | 0        | 2       |        | 0       | 1436 | See P3.8.2                                                                                                    |
| P3.8.7 | Supervision #2 limit            | -200.000 | 200.000 | Varies | 40.00   | 1437 | See P3.8.3                                                                                                    |
| P3.8.8 | Supervision #2 limit hysteresis | -200 000 | 200.000 | Varies | 5.00    | 1438 | See P3.8.4                                                                                                    |

### 3.5.11 Group 3.9: Protections

#### Parameters of Motor thermal protection (P3.9.6 to P3.9.10)

The motor thermal protection is to protect the motor from overheating. The drive is capable of supplying higher than nominal current to the motor. If the load requires this high current, there is a risk that the motor will thermally overload. This is the case especially at low frequencies. At low frequencies, the cooling effect of the motor is reduced as well as its capacity. If the motor is equipped with an external fan, the load reduction at low speeds is small.

The motor thermal protection is based on a calculated model and it uses the output current of the drive to determine the load on the motor.

The motor thermal protection can be adjusted with parameters. The thermal current  $I_T$  specifies the load current above which the motor is overloaded. This current limit is a function of the output frequency.

The thermal stage of the motor can be monitored on the control keypad display. See Chapter 3.4.

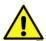

The calculated model does not protect the motor if the airflow to the motor is reduced by blocked air intake grill. The model starts from zero if the control board is powered off.

### Parameters of Stall protection (P3.9.11 to P3.9.14)

The motor stall protection protects the motor from short time overload situations such as one caused by a stalled shaft. The reaction time of the stall protection can be set shorter than that of motor thermal protection. The stall state is defined with two parameters, P3.9.12 (*Stall current*) and P3.9.14 (*Stall frequency limit*). If the current is higher than the set limit and the output frequency is lower than the set limit, the stall state is true. There is actually no real indication of the shaft rotation. Stall protection is a type of overcurrent protection.

#### **Under-load protection parameters (P3.9.15 to P3.9.18)**

The purpose of the motor under-load protection is to ensure that there is load on the motor when the drive is running. If the motor loses its load, there might be a problem in the process, e.g. a broken belt or a dry pump.

Motor under-load protection can be adjusted by setting the under-load curve with parameters P3.9.16 (Underload protection: Field weakening area load) and P3.9.17 (*Underload protection: Zero frequency load*), see below. The under-load curve is a squared curve set between the zero frequency and the field weakening point. The protection is not active below 5Hz (the under-load time counter is stopped).

The torque values for setting the underload curve are set in percentage which refers to the nominal torque of the motor. The motor's name plate data, parameter motor nominal current and the drive's nominal current  $I_L$  are used to find the scaling ratio for the internal torque value. If other than nominal motor is used with the drive, the accuracy of the torque calculation decreases.

| Code   | Parameter                          | Min | Max | Unit | Default | ID  | Description                                                                                                    |
|--------|------------------------------------|-----|-----|------|---------|-----|----------------------------------------------------------------------------------------------------|
| P3.9.1 | Response to Analog input low fault | 0   | 4   |      | 0       | 700 | 0 = No action<br>1 = Alarm<br>2 = Alarm, set preset fault<br>frequency (par. P3.3.19)<br>3 = Fault (Stop according to<br>stop mode)<br>4 = Fault (Stop by coasting) |

Table 39: Protections settings.

Table 39: Protections settings.

| Code    | Parameter                                             | Min    | Max              | Unit  | Default        | ID  | Description                                                                                                    |
|---------|-------------------------------------------------------|--------|------------------|-------|----------------|-----|----------------------------------------------------------------------------------------------------|
| Coue    | Parameter                                             | IVIIII | IVIAX            | Offic | Delault        | טו  |                                                                                                    |
| P3.9.2  | Response to external fault                            | 0      | 3                |       | 2              | 701 | 0 = No action<br>1 = Alarm<br>2 = Fault (Stop according to<br>stop mode)<br>3 = Fault (Stop by coasting)                                                                                    |
| P3.9.3  | Response to Input phase fault                         | 0      | 3                |       | 3              | 730 | See above                                                                                                    |
| P3.9.4  | Undervoltage fault                                    | 0      | 1                |       | 0              | 727 | 0 = Fault stored in history<br>1 = Fault not stored in history                                                                                                    |
| P3.9.5  | Response to output phase fault                        | 0      | 3                |       | 2              | 702 | See P3.9.2                                                                                                    |
| P3.9.6  | Motor thermal protection                              | 0      | 3                |       | 2              | 704 | See P3.9.2                                                                                                    |
| P3.9.7  | Motor ambient tem-<br>perature factor                 | -20.0  | 100.0            | °C    | 40.0           | 705 | Ambient temperature in °C                                                                                                    |
| P3.9.8  | Motor thermal zero speed cooling                      | 5.0    | 150.0            | %     | 60.0           | 706 | Defines the cooling factor at zero speed in relation to the point where the motor is running at nominal speed without external cooling.                                                     |
| P3.9.9  | Motor thermal time constant                           | 1      | 200              | min   | Varies         | 707 | The time constant is the time within which the calculated thermal stage has reached 63% of its final value.                                                                                 |
| P3.9.10 | Motor thermal load                                    | 0      | 150              | %     | 100            | 708 |                                                                                                    |
| P3.9.11 | Motor stall fault                                     | 0      | 3                |       | 0              | 709 | See P3.9.2                                                                                                    |
| P3.9.12 | Stall current                                         | 0.00   | 2*I <sub>H</sub> | А     | I <sub>H</sub> | 710 | For a stall stage to occur, the current must have exceeded this limit.                                                                                                    |
| P3.9.13 | Stall time limit                                      | 1.00   | 120.00           | S     | 15.00          | 711 | This is the maximum time allowed for a stall stage.                                                                                                    |
| P3.9.14 | Stall frequency limit                                 | 1.00   | P3.3.2           | Hz    | 25.00          | 712 | For a stall state to occur, the output frequency must have remained below this limit for a certain time.                                                                                    |
| P3.9.15 | Underload fault (bro-<br>ken belt/dry pump)           | 0      | 3                |       | 0              | 713 | See P3.9.2                                                                                                    |
| P3.9.16 | Underload protection:<br>Field weakening area<br>load | 10.0   | 150.0            | %     | 50.0           | 714 | This parameter gives the value for the minimum torque allowed when the output frequency is above the field weakening point.                                                                 |
| P3.9.17 | Underload protection:<br>Zero frequency load          | 5.0    | 150.0            | %     | 10.0           | 715 | This parameter gives value for the minimum torque allowed with zero frequency. If you change the value of parameter P3.1.1.4 this parameter is automatically restored to the default value. |
| P3.9.18 | Underload protection:<br>Time limit                   | 2.00   | 600.00           | S     | 20.00          | 716 | This is the maximum time allowed for an underload state to exist.                                                                                                    |

Table 39: Protections settings.

| Code    | Parameter                                | Min   | Max   | Unit | Default     | ID  | Description                                                                                                    |
|---------|------------------------------------------|-------|-------|------|-------------|-----|----------------------------------------------------------------------------------------------------|
| P3.9.19 | Response to Fieldbus communication fault | 0     | 4     |      | 3           | 733 | See P3.9.1                                                                                                    |
| P3.9.20 | Slot communication fault                 | 0     | 3     |      | 2           | 734 | See P3.9.2                                                                                                    |
| P3.9.21 | Thermistor fault                         | 0     | 3     |      | 0           | 732 | See P3.9.2 It is recommended to set this value to 2 if an option card is installed which has a thermistor present.                                       |
| P3.9.22 | Response to PID1 supervision fault       | 0     | 3     |      | 2           | 749 | See P3.9.2                                                                                                    |
| P3.9.23 | Response to PID2 supervision fault       | 0     | 3     |      | 2           | 757 | See P3.9.2                                                                                                    |
| P3.9.26 | TempFault Signal                         | 0     | 6     |      | Not<br>Used | 739 | Selection for which signals to use for alarm and fault triggering.                                                                                       |
| P3.9.27 | TempAlarm Limit                          | -30.0 | 200.0 |      | 130.0       | 741 | Temperature for trigging an alarm.                                                                                                    |
| P3.9.28 | TempAlarm Limit                          | -30.0 | 200.0 |      | 155.0       | 742 | Temperature for trigging a fault.                                                                                                    |
| P3.9.29 | TempFault Response                       | 0     | 3     |      | Fault       | 740 | Fault response for Tempera-<br>ture Fault.<br>0 = No response<br>1 = Alarm<br>2 = Fault (Stop according to<br>stop mode)<br>3 = Fault (Stop by coasting) |

# 3.5.12 Group 3.10: Automatic reset

Table 40: Autoreset Settings.

| Code     | Parameter                             | Min  | Max     | Unit | Default | ID  | Description                                                                                                    |
|----------|---------------------------------------|------|---------|------|---------|-----|----------------------------------------------------------------------------------------------------|
| P3.10.1  | Automatic reset                       | 0    | 1       |      | 0       | 731 | 0 = Disabled<br>1 = Enabled                                                                                       |
| P3.10.2  | Restart function                      | 0    | 1       |      | 1       | 719 | The start mode for Automatic reset is selected with this parameter: 0 = Flying start 1 = According to par. P3.2.4 |
| P3.10.3  | Wait time                             | 0,10 | 10000,0 | s    | 0,50    | 717 | Wait time before the first reset is executed.                                                                     |
| P3.10.4  | Trial time                            | 0,00 | 10000,0 | S    | 60,00   | 718 | When the trial time has elapsed, and the fault is still active, the drive will trip to fault.                     |
| P3.10.5  | Number of trials                      | 1    | 10      |      | 4       | 759 | <b>NOTE:</b> Total number of trials (irrespective of fault type)                                                  |
| P3.10.6  | Auto-reset:<br>Under-voltage          | 0    | 1       |      | 1       | 720 | Auto-reset permitted?<br>0 = No<br>1 = Yes                                                                        |
| P3.10.7  | Auto-reset:<br>Over-voltage           | 0    | 1       |      | 1       | 721 | Auto-reset permitted?<br>0 = No<br>1 = Yes                                                                        |
| P3.10.8  | Auto-reset:<br>Over-current           | 0    | 1       |      | 1       | 722 | Auto-reset permitted?<br>0 = No<br>1 = Yes                                                                        |
| P3.10.9  | Auto-reset: Al low                    | 0    | 1       |      | 1       | 723 | Auto-reset permitted?<br>0 = No<br>1 = Yes                                                                        |
| P3.10.10 | Auto-reset: Unit over-<br>temperature | 0    | 1       |      | 1       | 724 | Auto-reset permitted?<br>0 = No<br>1 = Yes                                                                        |
| P3.10.11 | Auto-reset: Motor overtemperature     | 0    | 1       |      | 1       | 725 | Auto-reset permitted?<br>0 = No<br>1 = Yes                                                                        |
| P3.10.12 | Auto-reset:<br>External fault         | 0    | 1       |      | 0       | 726 | Auto-reset permitted?<br>0 = No<br>1 = Yes                                                                        |
| P3.10.13 | Auto-reset:<br>Underload fault        | 0    | 1       |      | 0       | 738 | Auto-reset permitted?<br>0 = No<br>1 = Yes                                                                        |

### 3.5.13 Group 3.11: Timer functions

The time functions (Time Channels) in the Siemens BT300 give you the possibility to program functions to be controlled by the internal RTC (Real Time Clock). Practically every function that can be controlled by a digital input can also be controlled by a Time Channel. Instead of having an external PLC controlling a digital input you can program the "closed" and "opened" intervals of the input internally.

**NOTE:** The functions of this parameter group can be made the fullest advantage of only if the battery has been installed and the Real Time Clock settings have been properly made during the Startup Wizard (see page 2 and page 3). **It is not recommended** to use these function without battery backup because the drive's time and date settings will be reset at every power down if no battery for the RTC is installed.

#### Time channels

The on/off logic for the Time channels is configured by assigning Intervals or/and Timers to them. One Time channel can be controlled by many Intervals or Timers by assigning as many of these as needed to the Time channel.

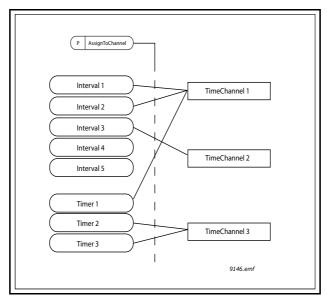

Figure 11. The intervals and timers can be assigned to time channels in a flexible way. Every interval and timer has its own parameter for assigning to a time channel.

#### **Intervals**

Every interval is given an "ON Time" and "OFF Time" with parameters. This is the daily time that the interval will be active during the days set with "From Day" and "To Day" parameters. E.g. the parameter setting below means that the interval is active from 7 am to 9 am every weekday (Monday to Friday). The Time Channel to which this Interval is assigned will be seen as a closed "virtual digital input" during that period.

ON Time: 07:00:00 OFF Time: 09:00:00 From Day: Monday To Day: Friday

#### **Timers**

Timers can be used to set a Time Channel active during a certain time by command from a digital input (or a Time Channel).

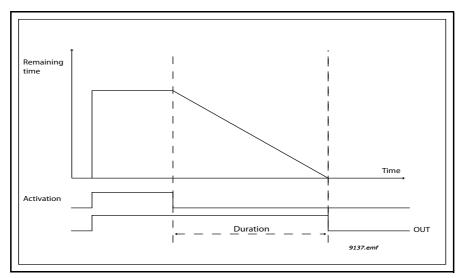

Figure 12. Activation signal comes from a digital input or "a virtual digital input" such as a Time channel.

The Timer counts down from falling edge.

The below parameters will set the Timer active when Digital Input 1 on Slot A is closed and keep it active for 30 s after it is opened.

**Duration**: 30 s **Timer**: Digln SlotA.1

**Tip:** A duration of 0 seconds can be used for simply overriding a Time channel activated from a digital input without any off delay after the falling edge.

#### **EXAMPLE**

#### Problem:

We have a variable frequency drive for air conditioning in a warehouse. It needs to run between 7am - 5pm on weekdays and 9am - 1pm on weekends. Additionally, we need to be able to manually force the drive to run outside working hours if there are people in the building and to leave it running for 30 min afterwards.

#### Solution:

We need to set up two intervals, one for weekdays and one for weekends. A Timer is also needed for activation outside the office hours. An example of configuration below.

#### Interval 1:

P3.11.1.1: *ON Time*: 07:00:00 P3.11.1.2: *OFF Time*: 17:00:00 P3.11.1.3: *From Day*: '1' (=Monday) P3.11.1.4: *To Day*: '5' (=Friday)

P3.11.1.5: Assign to channel: Time channel 1

### Interval 2:

P3.11.2.1: *ON Time:* 09:00:00 P3.11.2.2: *OFF Time:* 13:00:00 P3.11.2.3: *From Day:* Saturday P3.11.2.4: *To Day:* Sunday

P3.11.2.5: AssignToChannel: Time channel 1

#### Timer 1

The manual bypassing can be handled by a digital input 1 on slot A (by a different switch or connection to lighting).

P3.11.6.1: *Duration:* 1800s (30min)

P3.11.6.2: Assign to channel: Time channel 1

### P3.5.1.18: *Timer 1*: **DigIn SlotA.1** (Parameter located in digital inputs menu.)

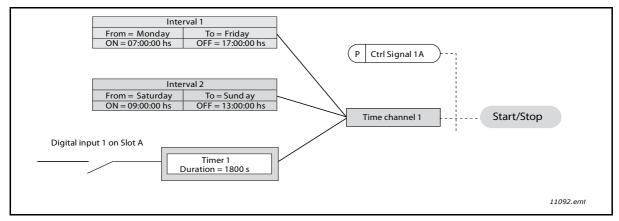

Figure 13. Final configuration where Time channel 1 is used as control signal for start command instead of a digital input.

| Table 41: Timer functions. |           |          |          |          |          |      |             |  |  |  |  |
|----------------------------|-----------|----------|----------|----------|----------|------|-------------|--|--|--|--|
| Code                       | Parameter | Min      | Max      | Unit     | Default  | ID   | Description |  |  |  |  |
| 3.11.1 INTERVAL 1          |           |          |          |          |          |      |             |  |  |  |  |
| P3.11.1.1                  | ON time   | 00:00:00 | 23:59:59 | hh:mm:ss | 00:00:00 | 1464 | ON time     |  |  |  |  |

| Code      | Parameter         | IVIIII   | IVIAX    | Unit     | Delauit  | טו   | Description                                                                                                |
|-----------|-------------------|----------|----------|----------|----------|------|----------------------------------------------------------------------------------------------------|
|           |                   |          | 3.11.1   | INTERVAL | 1        |      |                                                                                                    |
| P3.11.1.1 | ON time           | 00:00:00 | 23:59:59 | hh:mm:ss | 00:00:00 | 1464 | ON time                                                                                                    |
| P3.11.1.2 | OFF time          | 00:00:00 | 23:59:59 | hh:mm:ss | 00:00:00 | 1465 | OFF time                                                                                                   |
| P3.11.1.3 | From day          | 0        | 6        |          | 0        | 1466 | ON day of week  0 = Sunday  1 = Monday  2 = Tuesday  3 = Wednesday  4 = Thursday  5 = Friday  6 = Saturday |
| P3.11.1.4 | To day            | 0        | 6        |          | 0        | 1467 | See above                                                                                                  |
| P3.11.1.5 | Assign to channel | 0        | 3        |          | 0        | 1468 | Select affected time channel (1-3) 0 = Not used 1 = Time channel 1 2 = Time channel 2 3 = Time channel 3   |
|           |                   |          | 3.11.2   | INTERVAL | 2        |      |                                                                                                    |
| P3.11.2.1 | ON time           | 00:00:00 | 23:59:59 | hh:mm:ss | 00:00:00 | 1469 | See Interval 1                                                                                             |
| P3.11.2.2 | OFF time          | 00:00:00 | 23:59:59 | hh:mm:ss | 00:00:00 | 1470 | See Interval 1                                                                                             |
| P3.11.2.3 | From day          | 0        | 6        |          | 0        | 1471 | See Interval 1                                                                                             |
| P3.11.2.4 | To day            | 0        | 6        |          | 0        | 1472 | See Interval 1                                                                                             |
| P3.11.2.5 | Assign to channel | 0        | 3        |          | 0        | 1473 | See Interval 1                                                                                             |
|           |                   |          | 3.11.3   | INTERVAL | 3        |      |                                                                                                    |
| P3.11.3.1 | ON time           | 00:00:00 | 23:59:59 | hh:mm:ss | 00:00:00 | 1474 | See Interval 1                                                                                             |

Table 41: Timer functions.

| Code           | Parameter         | Min      | Max      | Unit       | Default  | ID   | Description                                                                                              |
|----------------|-------------------|----------|----------|------------|----------|------|----------------------------------------------------------------------------------------------------|
| P3.11.3.2      | OFF time          | 00:00:00 | 23:59:59 | hh:mm:ss   | 00:00:00 | 1475 | See Interval 1                                                                                           |
| P3.11.3.3      | From day          | 0        | 6        |            | 0        | 1476 | See Interval 1                                                                                           |
| P3.11.3.4      | To day            | 0        | 6        |            | 0        | 1477 | See Interval 1                                                                                           |
| P3.11.3.5      | Assign to channel | 0        | 3        |            | 0        | 1478 | See Interval 1                                                                                           |
|                |                   |          |          |            |          |      |                                                                                                    |
| P3.11.4.1      | ON time           | 00:00:00 | 23:59:59 | hh:mm:ss   | 00:00:00 | 1479 | See Interval 1                                                                                           |
| P3.11.4.2      | OFF time          | 00:00:00 | 23:59:59 | hh:mm:ss   | 00:00:00 | 1480 | See Interval 1                                                                                           |
| P3.11.4.3      | From day          | 0        | 6        |            | 0        | 1481 | See Interval 1                                                                                           |
| P3.11.4.4      | To day            | 0        | 6        |            | 0        | 1482 | See Interval 1                                                                                           |
| P3.11.4.5      | Assign to channel | 0        | 3        |            | 0        | 1483 | See Interval 1                                                                                           |
|                |                   |          | 3.11.5   | INTERVAL   | 5        |      |                                                                                                    |
| P3.11.5.1      | ON time           | 00:00:00 | 23:59:59 | hh:mm:ss   | 00:00:00 | 1484 | See Interval 1                                                                                           |
| P3.11.5.2      | OFF time          | 00:00:00 | 23:59:59 | hh:mm:ss   | 00:00:00 | 1485 | See Interval 1                                                                                           |
| P3.11.5.3      | From day          | 0        | 6        |            | 0        | 1486 | See Interval 1                                                                                           |
| P3.11.5.4      | To day            | 0        | 6        |            | 0        | 1487 | See Interval 1                                                                                           |
| P3.11.5.5      | Assign to channel | 0        | 3        |            | 0        | 1488 | See Interval 1                                                                                           |
|                |                   |          | 3.11     | .6 TIMER 1 |          |      |                                                                                                    |
| P3.11.6.1      | Duration          | 0        | 72000    | S          | 0        | 1489 | The time the timer will run when activated. (Activated by DI)                                            |
| P3.11.6.2      | Assign to channel | 0        | 3        |            | 0        | 1490 | Select affected time channel (1-3) 0 = Not used 1 = Time channel 1 2 = Time channel 2 3 = Time channel 3 |
|                |                   |          | 3.11     | .7 TIMER 2 |          |      |                                                                                                    |
| P3.11.7.1      | Duration          | 0        | 72000    | S          | 0        | 1491 | See Timer 1                                                                                              |
| P3.11.7.2      | Assign to channel | 0        | 3        |            | 0        | 1492 | See Timer 1                                                                                              |
| 3.11.8 TIMER 3 |                   |          |          |            |          |      |                                                                                                    |
| P3.11.8.1      | Duration          | 0        | 72000    | S          | 0        | 1493 | See Timer 1                                                                                              |
| P3.11.8.2      | Assign to channel | 0        | 3        |            | 0        | 1494 | See Timer 1                                                                                              |

# 3.5.14 Group 3.12: PID-controller 1

# 3.5.14.1 Basic settings

Table 42: PID Basic Settings.

| Code      | Parameter              | Min    | Max     | Unit   | Default | ID   | Description                                                                                                    |
|-----------|------------------------|--------|---------|--------|---------|------|----------------------------------------------------------------------------------------------------|
| P3.12.1.1 | PID gain               | 0.00   | 1000.00 | %      | 100.00  | 118  | If the value of the parameter is set to 100% a change of 10% in the error value causes the controller output to change by 10%.                                                                                                    |
| P3.12.1.2 | PID integration time   | 0.00   | 600.00  | S      | 1.00    | 119  | If this parameter is set to 1,00 second a change of 10% in the error value causes the controller output to change by 10.00%/s.                                                                                                    |
| P3.12.1.3 | PID derivation time    | 0.00   | 100.00  | S      | 0.00    | 132  | If this parameter is set to 1,00 second a change of 10% in the error value during 1.00 s causes the controller output to change by 10.00%.                                                                                                    |
| P3.12.1.4 | Process unit selection | 1      | 38      |        | 1       | 1036 | Select unit for actual value.                                                                                                    |
| P3.12.1.5 | Process unit min       | Varies | Varies  | Varies | 0       | 1033 | The setpoint and feedback values are internally handled as percent, but can be scaled to process units on the panel.  Process Unit selection selects unit. Process Unit Min and Max are the process values corresponding to 0% and 100% respectively (scaled linearly in between). Process Unit Decimals is for choosing how many decimals to show. |
| P3.12.1.6 | Process unit max       | Varies | Varies  | Varies | 100     | 1034 | The setpoint and feedback values are internally handled as percent, but can be scaled to process units on the panel.  Process Unit selection selects unit. Process Unit Min and Max are the process values corresponding to 0% and 100% respectively (scaled linearly in between). Process Unit Decimals is for choosing how many decimals to show. |
| P3.12.1.7 | Process unit decimals  | 0      | 4       |        | 2       | 1035 | Number of decimals for process unit value                                                                                                    |
| P3.12.1.8 | Error inversion        | 0      | 1       |        | 0       | 340  | 0 = Normal (Feedback < Set-<br>point -> Increase PID output)<br>1 = Inverted (Feedback <<br>Setpoint -> Decrease PID out-<br>put)                                                                                                    |

Table 42: PID Basic Settings.

| Code       | Parameter            | Min    | Max    | Unit   | Default | ID   | Description                                                                                                    |
|------------|----------------------|--------|--------|--------|---------|------|----------------------------------------------------------------------------------------------------|
| P3.12.1.9  | Dead band hysteresis | Varies | Varies | Varies | 0       | 1056 | Dead band area around the setpoint in process units. The PID output is locked if the feedback stays within the dead band area for a predefined time. |
| P3.12.1.10 | Dead band delay      | 0.00   | 320.00 | s      | 0.00    | 1057 | If the feedback stays within the dead band area for a predefined time, the output is locked.                                                         |

# 3.5.14.2 **Setpoints**

Table 43: PID Setpoints.

| Code       | Parameter                   | Min     | Max    | Unit   | Default | ID   | Description                                                                                                    |
|------------|-----------------------------|---------|--------|--------|---------|------|----------------------------------------------------------------------------------------------------|
| P3.12.2.1  | Keypad setpoint 1           | Varies  | Varies | Varies | 0       | 167  |                                                                                                    |
| P3.12.2.2  | Keypad setpoint 2           | Varies  | Varies | Varies | 0       | 168  |                                                                                                    |
| P3.12.2.3  | Setpoint ramp time          | 0.00    | 300.0  | S      | 0.00    | 1068 | Defines the rising and falling ramp times for setpoint changes. (Time to change from minimum to maximum)                                                                                                    |
| P3.12.2.4  | Setpoint source 1 selection | 0       | 16     |        | 1       | 332  | 0 = Not used 1 = Keypad setpoint 1 2 = Keypad setpoint 2 3 = Al1 4 = Al2 5 = Al3 6 = Al4 7 = Al5 8 = Al6 9 = ProcessDataIn1 10 = ProcessDataIn2 11 = ProcessDataIn3 12 = ProcessDataIn5 14 = ProcessDataIn6 15 = ProcessDataIn7 16 = ProcessDataIn7 16 = ProcessDataIn8 Al's and ProcessDataIn are handled as percent (0.00-100.00%) and scaled according to Setpoint minimum and maximum. NOTE: ProcessDataIn use two decimals. |
| P3.12.2.5  | Setpoint 1 minimum          | -200.00 | 200.00 | %      | 0.00    | 1069 | Minimum value at analog signal minimum.                                                                                                    |
| P3.12.2.6  | Setpoint 1 maximum          | -200.00 | 200.00 | %      | 100.00  | 1070 | Maximum value at analog signal maximum.                                                                                                    |
| P3.12.2.7  | Sleep frequency limit       | 0.00    | 320.00 | Hz     | 0.00    | 1016 | Drive goes to sleep mode when the output frequency stays below this limit for a time greater than that defined by parameter <i>Sleep delay</i> .                                                                                                    |
| P3.12.2.8  | Sleep delay 1               | 0       | 3000   | s      | 0       | 1017 | The minimum amount of time the frequency has to remain below the Sleep level before the drive is stopped.                                                                                                    |
| P3.12.2.9  | Wake-up level 1             |         |        | Varies | 0.0000  | 1018 | Defines the level for the PID feedback value wake-up supervision. Uses selected process units.                                                                                                    |
| P3.12.2.10 | Setpoint 1 boost            | -2.0    | 2.0    | х      | 1.0     | 1071 | The setpoint can be boosted with a digital input.                                                                                                    |
| P3.12.2.11 | Setpoint source 2 selection | 0       | 16     |        | 2       | 431  | See par. P3.12.2.4                                                                                                    |

Table 43: PID Setpoints.

| Code       | Parameter               | Min     | Max    | Unit   | Default | ID   | Description                             |
|------------|-------------------------|---------|--------|--------|---------|------|-----------------------------------------|
| P3.12.2.12 | Setpoint 2 minimum      | -200.00 | 200.00 | %      | 0.00    | 1073 | Minimum value at analog signal minimum. |
| P3.12.2.13 | Setpoint 2 maximum      | -200.00 | 200.00 | %      | 100.00  | 1074 | Maximum value at analog signal maximum. |
| P3.12.2.14 | Sleep frequency limit 2 | 0.00    | 320.00 | Hz     | 0.00    | 1075 | See P3.12.2.7.                          |
| P3.12.2.15 | Sleep delay 2           | 0       | 3000   | S      | 0       | 1076 | See P3.12.2.8.                          |
| P3.12.2.16 | Wake-up level 2         |         |        | Varies | 0.0000  | 1077 | See P3.12.2.9.                          |
| P3.12.2.17 | Setpoint 2 boost        | -2.0    | 2.0    | Varies | 1.0     | 1078 | See P3.12.2.10.                         |

### 3.5.14.3 Feedback

Table 44: PID Feedback.

| Code      | Parameter                   | Min     | Max    | Unit | Default | ID   | Description                                                                                                    |
|-----------|-----------------------------|---------|--------|------|---------|------|----------------------------------------------------------------------------------------------------|
| P3.12.3.1 | Feedback function           | 1       | 9      |      | 1       | 333  | 1 = Only Source1 in use 2 = SQRT(Source1);(Flow=Constant x SQRT(Pressure)) 3 = SQRT(Source1- Source 2) 4 = SQRT(Source 1) + SQRT (Source 2) 5 = Source 1 + Source 2 6 = Source 1 - Source 2 7 = MIN (Source 1, Source 2) 8 = MAX (Source 1, Source 2) 9 = MEAN (Source 1, Source 2)                                                                                   |
| P3.12.3.2 | Feedback function gain      | -1000.0 | 1000.0 | %    | 100.0   | 1058 | Used e.g. with selection 2 in Feedback function                                                                                                    |
| P3.12.3.3 | Feedback 1 source selection | 0       | 14     |      | 2       | 334  | 0 = Not used 1 = Al1 2 = Al2 3 = Al3 4 = Al4 5 = Al5 6 = Al6 7 = ProcessDataIn1 8 = ProcessDataIn2 9 = ProcessDataIn3 10 = ProcessDataIn4 11 = ProcessDataIn5 12 = ProcessDataIn6 13 = ProcessDataIn7 14 = ProcessDataIn8 Al's and ProcessDataIn are handled as % (0.00-100.00%) and scaled according to Feedback min and max.  NOTE: ProcessDataIn use two decimals. |
| P3.12.3.4 | Feedback 1 minimum          | -200.00 | 200.00 | %    | 0.00    | 336  | Minimum value at analog signal minimum.                                                                                                    |
| P3.12.3.5 | Feedback 1 maximum          | -200.00 | 200.00 | %    | 100.00  | 337  | Maximum value at analog signal maximum.                                                                                                    |

Table 44: PID Feedback.

| Code      | Parameter                   | Min     | Max    | Unit | Default | ID  | Description                             |
|-----------|-----------------------------|---------|--------|------|---------|-----|-----------------------------------------|
| P3.12.3.6 | Feedback 2 source selection | 0       | 14     |      | 0       | 335 | See P3.12.3.3                           |
| P3.12.3.7 | Feedback 2 minimum          | -200.00 | 200.00 | %    | 0.00    | 338 | Minimum value at analog signal minimum. |
| P3.12.3.8 | Feedback 2 maximum          | -200.00 | 200.00 | %    | 100.00  | 339 | Maximum value at analog signal maximum. |

#### 3.5.14.4 Feedforward

Feedforward usually needs accurate process models, but in some simple cases a gain + offset type of feedforward is enough. The feedforward part does not use any feedback measurements of the actual controlled process value (water level in the example on page 87). Siemens feedforward control uses other measurements which are indirectly affecting the controlled process value.

Unit Default Code **Parameter** Min Max ID **Description** P3.12.4.1 Feedforward function 1 9 1 1059 See P3.12.3.1. Feedforward function P3.12.4.2 -1000 1000 % 100.0 1060 See P3.12.3.2. gain Feedforward 1 P3.12.4.3 0 0 14 1061 See P3.12.3.3. source selection Feedforward 1 mini-P3.12.4.4 -200.00 200.00 % 0.00 1062 See P3.12.3.4. mum Feedforward 1 maxi-P3.12.4.5 -200.00 200.00 % 100.00 1063 See P3.12.3.5. mum

Table 45: Feedforward.

### 3.5.14.5 Process Supervision

Feedforward 2

source selection

Feedforward 2 min

Feedforward 2 max

P3.12.4.6

P3.12.4.7

P3.12.4.8

Process supervision is used to control that the actual value stays within predefined limits. With this function you can e.g. detect a major pipe burst and stop unnecessary flooding. See more on page 88.

14

200.00

200.00

%

%

0

0.00

100.00

1064

1065

1066

See P3.12.3.6.

See P3.12.3.7.

See P3.12.3.8.

0

-200.00

-200.00

| Code      | Parameter                       | Min    | Max    | Unit   | Default | ID  | Description                                                                       |
|-----------|---------------------------------|--------|--------|--------|---------|-----|-----------------------------------------------------------------------------------|
| P3.12.5.1 | Enable process super-<br>vision | 0      | 1      |        | 0       | 735 | 0 = Disabled<br>1 = Enabled                                                       |
| P3.12.5.2 | Upper limit                     | Varies | Varies | Varies | Varies  | 736 | Upper actual/process value supervision.                                           |
| P3.12.5.3 | Lower limit                     | Varies | Varies | Varies | Varies  | 758 | Lower actual/process value supervision.                                           |
| P3.12.5.4 | Delay                           | 0      | 30000  | s      | 0       | 737 | If the desired value is not reached within this time a fault or alarm is created. |

Table 46: Process Supervision.

# 3.5.14.6 Pressure Loss Compensation

Table 47: Pressure Loss Compensation.

| Code      | Parameter                   | Min    | Max    | Unit   | Default | ID   | Description                                                                                                    |
|-----------|-----------------------------|--------|--------|--------|---------|------|----------------------------------------------------------------------------------------------------|
| P3.12.6.1 | Enable setpoint 1           | 0      | 1      |        | 0       | 1189 | Enables pressure loss compensation for setpoint 1. 0 = Disabled 1 = Enabled                                                                   |
| P3.12.6.2 | Setpoint 1 max compensation | Varies | Varies | Varies | Varies  | 1190 | Value added proportionally to<br>the frequency.<br>Setpoint compensation =<br>Max compensation * (Fre-<br>qOut-MinFreq)/(MaxFreq-<br>MinFreq) |
| P3.12.6.3 | Enable setpoint 2           | 0      | 1      |        | 0       | 1191 | See P3.12.6.1.                                                                                                    |
| P3.12.6.4 | Setpoint 2 max compensation | Varies | Varies | Varies | Varies  | 1192 | See P3.12.6.2.                                                                                                    |

# 3.5.15 Group 3.13: PID-controller 2

### 3.5.15.1 Basic settings

For more detailed information, see Chapter 3.5.14.

Table 48: PID-2 Basic Settings.

| Code      | Parameter              | Min  | Max     | Unit | Default | ID   | Description                                                                                                    |
|-----------|------------------------|------|---------|------|---------|------|----------------------------------------------------------------------------------------------------|
| P3.13.1.1 | Enable PID             | 0    | 1       |      | 0       | 1630 | 0 = Disabled<br>1 = Enabled                                                                                                    |
| P3.13.1.2 | Output in Stop         | 0.0  | 100.0   | %    | 0.0     | 1100 | The output value of the PID controller in % of its maximum output value while it is stopped from digital input                                                                                                    |
| P3.13.1.3 | PID gain               | 0.00 | 1000.00 | %    | 100.00  | 1631 | This parameter defines the gain of the PID controller. If the value of the parameter is set to 100% a change of 10% in the error value causes the controller output to change by 10%.                                                                                                    |
| P3.13.1.4 | PID integration time   | 0.00 | 600.00  | S    | 1.00    | 1632 | This parameter defines the derivation time of the PID controller. If it is set to 1,00 second a change of 10% in the error value during 1.00 s causes the controller output to change by 10.00%. If the parameter value is set to 0s the PID controller will operate as PI controller.                                                              |
| P3.13.1.5 | PID derivation time    | 0.00 | 100.00  | S    | 0.00    | 1633 | This parameter defines the derivation time of the PID controller. If it is set to 1,00 second a change of 10% in the error value during 1.00 s causes the controller output to change by 10.00%. If the parameter value is set to 0s the PID controller will operate as PI controller.                                                              |
| P3.13.1.6 | Process unit selection | 1    | 38      |      | 1       | 1635 | The setpoint and feedback values are internally handled as percent, but can be scaled to process units on the panel.  Process Unit selection selects unit. Process Unit Min and Max are the process values corresponding to 0% and 100% respectively (scaled linearly in between). Process Unit Decimals is for choosing how many decimals to show. |

Table 48: PID-2 Basic Settings.

| Code       | Parameter             | Min    | Max    | Unit   | Default | ID   | Description                                                                                                    |
|------------|-----------------------|--------|--------|--------|---------|------|----------------------------------------------------------------------------------------------------|
| P3.13.1.7  | Process unit min      | Varies | Varies | Varies | 0       | 1664 | The setpoint and feedback values are internally handled as percent, but can be scaled to process units on the panel.  Process Unit selection selects unit. Process Unit Min and Max are the process values corresponding to 0% and 100% respectively (scaled linearly in between). Process Unit Decimals is for choosing how many decimals to show. |
| P3.13.1.8  | Process unit max      | Varies | Varies | Varies | 100     | 1665 | The setpoint and feedback values are internally handled as percent, but can be scaled to process units on the panel.  Process Unit selection selects unit. Process Unit Min and Max are the process values corresponding to 0% and 100% respectively (scaled linearly in between). Process Unit Decimals is for choosing how many decimals to show. |
| P3.13.1.9  | Process unit decimals | 0      | 4      |        | 2       | 1666 | How many decimals to be shown with the process units. Internally accuracy is always 4 decimals.                                                                                                    |
| P3.13.1.10 | Error inversion       | 0      | 1      |        | 0       | 1636 | Dead band around the setpoint. When we are within this area the PID controller output will be locked. The size of the Dead Band area around the setpoint is set in process units. I.e. 2 bar will give us a dead band of +- 2bar around the setpoint. We can also set a delay.                                                                      |
| P3.13.1.11 | Dead band hysteresis  | Varies | Varies | Varies | 0.0     | 1637 | Dead band around the setpoint. When we are within this area the PID controller output will be locked. The size of the Dead Band area around the setpoint is set in process units. I.e. 2 bar will give us a dead band of +- 2bar around the setpoint. We can also set a delay                                                                       |

Table 48: PID-2 Basic Settings.

| Code       | Parameter       | Min  | Max    | Unit | Default | ID   | Description                                                                                                    |
|------------|-----------------|------|--------|------|---------|------|----------------------------------------------------------------------------------------------------|
| P3.13.1.12 | Dead band delay | 0.00 | 320.00 | S    | 0.00    | 1638 | Dead band around the setpoint. When we are within this area the PID controller output will be locked. The size of the Dead Band area around the setpoint is set in process units. I.e. 2 bar will give us a dead band of +- 2bar around the setpoint. We can also set a delay |

# 3.5.15.2 Setpoints

Table 49: PID-2 Setpoints.

| Code      | Parameter                   | Min     | Max    | Unit   | Default | ID   | Description                                                                                                    |
|-----------|-----------------------------|---------|--------|--------|---------|------|----------------------------------------------------------------------------------------------------|
| P3.13.2.1 | Keypad setpoint 1           | 0.00    | 100.00 | Varies | 0.00    | 1640 | Setpoint in process unit that can be selected as setpoint source (parameters).                                                                                                    |
| P3.13.2.2 | Keypad setpoint 2           | 0.00    | 100.00 | Varies | 0.00    | 1641 | Setpoint in process unit that can be selected as setpoint source (parameters).                                                                                                    |
| P3.13.2.3 | Setpoint ramp time          | 0.00    | 300.00 | S      | 0.00    | 1642 | Sometimes we don't want to make fast step changes in the setpoint because it might upset the process. Then we can set a ramping time for the setpoint. The time set with this parameter is the time it takes for the setpoint to change from 0% to 100%. NOTICE! When starting the drive the setpoint will always ramp from the feedback value to the setpoint. |
| P3.13.2.4 | Setpoint source 1 selection | 0       | 16     |        | 1       | 1643 | Select from where we should<br>take the signal for this set-<br>point.<br>Notice! ProcessDataIn uses<br>two decimals as format.                                                                                                    |
| P3.13.2.5 | Setpoint 1 minimum          | -200.00 | 200.00 | %      | 0.00    | 1644 | Minimum value at analog signal minimum.                                                                                                    |
| P3.13.2.6 | Setpoint 1 maximum          | -200.00 | 200.00 | %      | 100.00  | 1645 | Maximum value at analog signal maximum.                                                                                                    |
| P3.13.2.7 | Setpoint source 2 selection | 0       | 16     |        | 0       | 1646 | See P3.13.2.4.                                                                                                    |
| P3.13.2.8 | Setpoint 2 minimum          | -200.00 | 200.00 | %      | 0.00    | 1647 | Minimum value at analog signal minimum.                                                                                                    |
| P3.13.2.9 | Setpoint 2 maximum          | -200.00 | 200.00 | %      | 100.00  | 1648 | Maximum value at analog signal maximum.                                                                                                    |

### 3.5.15.3 Feedback

For more detailed information, see Chapter 3.5.14.

Table 50: PID-2 Feedback

| Code      | Parameter                      | Min     | Max    | Unit | Default | ID   | Description                                                                                                    |
|-----------|--------------------------------|---------|--------|------|---------|------|----------------------------------------------------------------------------------------------------|
| P3.13.3.1 | Feedback function              | 1       | 9      |      | 1       | 1650 | Choose a single signal used as feedback or make calculations based on one or two signals.                          |
| P3.13.3.2 | Feedback function gain         | -1000.0 | 1000.0 | %    | 100.0   | 1651 | Feedback Gain is added<br>after the feedback function<br>(parameter) before fed<br>straight to the PID.            |
| P3.13.3.3 | Feedback 1<br>source selection | 0       | 14     |      | 1       | 1652 | Select from where we should take the signal for this feedback. Notice! Process-DataIn uses two decimals as format. |
| P3.13.3.4 | Feedback 1 minimum             | -200.00 | 200.00 | %    | 0.00    | 1653 | Minimum value at analog signal minimum.                                                                            |
| P3.13.3.5 | Feedback 1 maximum             | -200.00 | 200.00 | %    | 100.00  | 1654 | Maximum value at analog signal maximum.                                                                            |
| P3.13.3.6 | Feedback 2<br>source selection | 0       | 14     |      | 2       | 1655 | Select from where we should take the signal for this feed-back. Notice! ProcessDataIn uses two decimals as format. |
| P3.13.3.7 | Feedback 2 minimum             | -200.00 | 200.00 | %    | 0.00    | 1656 | Minimum value at analog signal minimum.                                                                            |
| P3.13.3.8 | Feedback 2 maximum             | -200.00 | 200.00 | %    | 100.00  | 1657 | Maximum value at analog signal maximum.                                                                            |

# 3.5.15.4 Process supervision

For more detailed information, see Chapter 3.5.14.

Table 51: PID-2 Process Supervision.

| Code      | Parameter          | Min    | Max    | Unit   | Default | ID   | Description                                                                                                    |
|-----------|--------------------|--------|--------|--------|---------|------|----------------------------------------------------------------------------------------------------|
| P3.13.4.1 | Enable supervision | 0      | 1      |        | 0       | 1659 | 0 = Disabled<br>1 = Enabled                                                                                                    |
| P3.13.4.2 | Upper limit        | Varies | Varies | Varies | Varies  | 1660 | Process supervision is used to supervise that the actual value stays within some predefined limits. With this function we can e.g. detect a major pipe burst and stop unnecessary flooding. An upper and lower limit for the supervision range can be set, including a delay when trigging faults. |

Table 51: PID-2 Process Supervision.

| Code      | Parameter   | Min    | Max    | Unit   | Default | ID   | Description                                                                                                    |
|-----------|-------------|--------|--------|--------|---------|------|----------------------------------------------------------------------------------------------------|
| P3.13.4.3 | Lower limit | Varies | Varies | Varies | Varies  | 1661 | Process supervision is used to supervise that the actual value stays within some predefined limits. With this function we can e.g. detect a major pipe burst and stop unnecessary flooding. An upper and lower limit for the supervision range can be set, including a delay when trigging faults. |
| P3.13.4.4 | Delay       | 0      | 30000  | S      | 0       | 1662 | If the desired value is not reached within this time a fault or alarm is activated.                                                                                                    |

### 3.5.16 Group 3.14: Multi-pump

The *Multi-pump* functionality allows you to control **up to 4 motors** (pumps, fans) with PID controller 1. The drive is connected to one motor which is the "regulating" motor connecting and disconnecting the other motors to/from the mains by means of contactors controlled with relays when needed in order to maintain the right setpoint. The Autochange function controls the order/priority in which the motors are started in order to guarantee their equal wear. The controlling motor can be included in the autochange and interlocks logic, or it may be selected to always functions as Motor 1. Motors can be taken out of use momentarily, e.g. for service, using the motor *Interlock function*. See page 90.

Table 52: Multi-pump parameters

| Code    | Parameter                         | Min  | Max    | Unit | Default | ID   | Description                                                                                                    |
|---------|-----------------------------------|------|--------|------|---------|------|----------------------------------------------------------------------------------------------------|
| P3.14.1 | Number of motors                  | 1    | 4      |      | 1       | 1001 | Total number of motors (pumps/fans) used in multi-pump system                                                                                                    |
| P3.14.2 | Interlock function                | 0    | 1      |      | 1       | 1032 | Enable/Disable use of inter-<br>locks. Interlocks are used to<br>tell the system if a motor is<br>connected or not.<br>0 = Disabled<br>1 = Enabled                                    |
| P3.14.3 | Include FC                        | 0    | 1      |      | 1       | 1028 | Include the variable frequency drive in the autochange and interlocking system.  0 = Disabled 1 = Enabled                                                                             |
| P3.14.4 | Auto-change                       | 0    | 1      |      | 0       | 1027 | Disable/enable rotation of starting order and priority of motors.  0 = Disabled  1 = Enabled                                                                                          |
| P3.14.5 | Auto-change interval              | 0.0  | 3000.0 | h    | 48.0    | 1029 | After the expiry of the time defined with this parameter, the auto-change function takes place if the capacity used lies below the level defined with parameters P3.14.6 and P3.14.7. |
| P3.14.6 | Auto-change: Fre-<br>quency limit | 0.00 | 50.00  | Hz   | 25.00   | 1031 | These parameters define the level below which the capacity                                                                                                    |
| P3.14.7 | Auto-change: Motor limit          | 0    | 4      |      | 1       | 1030 | ity used must remain so that the auto-change can take place.                                                                                                    |
| P3.14.8 | Bandwidth                         | 0    | 100    | %    | 10      | 1097 | Percentage of the setpoint. E.g.: Setpoint = 5 bar, Bandwidth = 10%: As long as the feedback value stays within 4.55.5 bar motor disconnection or removal will not take place.        |
| P3.14.9 | Bandwidth delay                   | 0    | 3600   | S    | 10      | 1098 | With feedback outside the bandwidth, this time must pass before pumps are added or removed.                                                                                           |

### 3.5.17 Group 3.16: Fire mode

The drive ignores all commands from the keypad, fieldbuses and the PC tool and runs at preset frequency when activated. If activated, the alarm sign is shown on the keypad and **the warranty is void**. In order to enable the function, you need to set a password in the description field for parameter Fire Mode password. Please note the NC (normally closed) type of this input!

### NOTE: THE WARRANTY IS VOID IF THIS FUNCTION IS ACTIVATED!

There is also a different password for test mode to be used for testing the Fire Mode without the warranty becoming void.

Table 53: Fire Mode Parameters.

| Code    | Parameter                  | Min  | Max    | Unit | Default       | ID   | Description                                                                                                    |
|---------|----------------------------|------|--------|------|---------------|------|----------------------------------------------------------------------------------------------------|
| P3.16.1 | Fire Mode password         | 0    | 9999   |      | 0             | 1599 | 1001 = Enabled<br>1234 = Test mode                                                                                                    |
| P3.16.2 | Fire Mode activation       |      |        |      | DigIN Slot0.2 | 1596 | FALSE = Fire Mode active<br>TRUE = No action                                                                                                    |
| P3.16.3 | Fire Mode frequency        | 8.00 | P3.3.2 | Hz   | 0.00          | 1598 | Frequency used when Fire Mode is activated.                                                                                                    |
| P3.16.4 | Fire Mode frequency source | 0    | 8      |      | 0             | 1617 | Selection of reference source when Fire Mode is active. This enables selec- tion of e.g. Al1 or PID con- troller as reference source also while operating in Fire Mode. 0 = Fire Mode frequency 1 = Preset speeds 2 = Keypad 3 = Fieldbus 4 = Al1 5 = Al2 6 = Al1 + Al2 7 = PID1 8 = Motor potentiometer |
| P3.16.5 | Fire Mode reverse          |      |        |      | DigIN Slot0.1 | 1618 | Reverse command of rotation direction while running in Fire Mode. This function has no effect in normal operation.  FALSE = Forward  TRUE = Reverse                                                                                                    |
| P3.16.6 | Fire Mode status           | 0    | 3      |      | 0             | 1597 | Monitoring value (see also<br>Table )<br>0 = Disabled<br>1 = Enabled<br>2 = Activated (Enabled + DI<br>Open)<br>3 = Test Mode                                                                                                    |

### 3.5.18 Group 3.17: Application settings

Table 54: Application settings.

| Code    | Parameter | Min | Max   | Unit | Default | ID | Description |
|---------|-----------|-----|-------|------|---------|----|-------------|
| P3.17.1 | Password  | 0   | 65000 |      | 0       |    |             |

# 3.6 HVAC Application - Additional parameter information

Due to its simplicity of use, most parameters of the Siemens Application only require a basic description, which is given in the parameter tables in Chapter 3.5.

In this chapter, you will find additional information on some of the more advanced application parameters. Should you not find the information you need, please contact Technical Support.

### Motor current limit (P3.1.1.7)

This parameter determines the maximum motor current from the drive. The parameter value range differs from size to size.

When the current limit is active, the drive output frequency is decreased.

**NOTE:** This is not an over-current trip limit.

### U/f ratio selection (P3.1.2.9)

| Selection number | Selection name | Description                                                                                                    |
|------------------|----------------|----------------------------------------------------------------------------------------------------|
| 0                | Linear         | The voltage of the motor changes linearly as a function of output frequency from zero frequency voltage (P3.1.2.4) to the field weakening point (FWP) voltage at FWP frequency. This default setting should be used if there is no special need for another setting.                                                                                                    |
| 1                | Squared        | The voltage of the motor changes from zero point voltage (P3.1.2.4) following a squared curve form from zero to the field weakening point. The motor runs under-magnetized below the field weakening point and produces less torque. Squared U/f ratio can be used in applications where torque demand is proportional to the square of the speed, e.g. in centrifugal fans and pumps. |

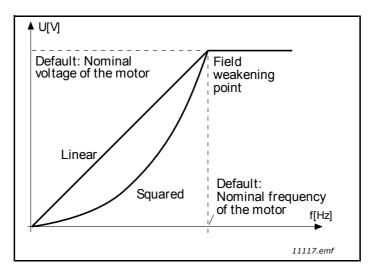

Figure 14. Linear and squared change of motor voltage.

# Over-voltage controller (P3.1.2.15) Under-voltage controller (P3.1.2.16)

These parameters allow the under-/overvoltage controllers to be switched out of operation. This may be useful, for example, if the mains supply voltage varies more than -15% to +10% and the application will not tolerate this over-/under-voltage. In this case, the regulator controls the output frequency taking the supply fluctuations into account.

# Stop function (P3.2.5)

| Selection number | Selection name | Description                                                                                                    |
|------------------|----------------|----------------------------------------------------------------------------------------------------|
| 0                | Coasting       | The motor is allowed to stop on its own inertia. The control by the drive is discontinued and the drive current drops to zero as soon as the stop command is given. |
| 1                | Ramp           | After the Stop command, the speed of the motor is decelerated according to the set deceleration parameters to zero speed.                                           |

# I/O A start/stop logic (P3.2.6)

Values 0...4 offer possibilities to control the starting and stopping of the drive with a digital signal connected to digital inputs. CS = Control signal.

The selections including the text 'edge' shall be used to exclude the possibility of an unintentional start when, for example, power is connected, re-connected after a power failure, after a fault reset, after the drive is stopped by Run Enable (Run Enable = False) or when the control place is changed to I/O control. The Start/Stop contact must be opened before the motor can be started.

The used stop mode is *Coasting* in all examples.

| Selection number | Selection name                | Note                                                   |
|------------------|-------------------------------|--------------------------------------------------------|
| 0                | CS1: Forward<br>CS2: Backward | The functions take place when the contacts are closed. |

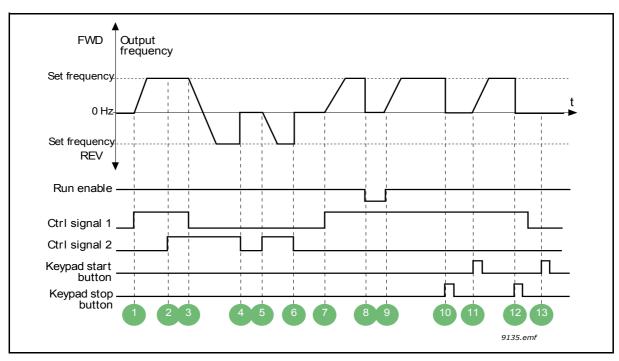

Figure 15. I/O A Start/Stop logic = 0.

| Control signal (CS) 1 activates causing the output frequency to rise. The motor runs forward.                                      | Run enable signal is set to FALSE, which drops the frequency to 0. The run enable signal is configured with parameter P3.5.1.10.         |
|----------------------------------------------------------------------------------------------------|----------------------------------------------------------------------------------------------------|
| CS2 activates which, however, has no effect on the output frequency because the first selected direction has the highest priority. | Run enable signal is set to TRUE, which causes the frequency to rise towards the set frequency because CS1 is still active.              |
| CS1 is inactivated which causes the direction to start changing (FWD to REV) because CS2 is still active.                          | Keypad stop button is pressed and the frequency fed to the motor drops to 0. (This signal only works if P3.2.3 Keypad stop button = Yes) |
| CS2 inactivates and the frequency fed to the motor drops to 0.                                                                     | The drive starts through pushing the Start button on the keypad.                                                                         |
| CS2 activates again causing the motor to accelerate (REV) towards the set frequency.                                               | The keypad stop button is pushed again to stop the drive.                                                                                |
| CS2 inactivates and the frequency fed to the motor drops to 0.                                                                     | The attempt to start the drive through pushing the Start button is not successful because CS1 is inactive.                               |
| CS1 activates and the motor accelerates (FWD) towards the set frequency                                                            |                                                                                                    |

| Selection number | Selection name                            | Note |
|------------------|-------------------------------------------|------|
| 1                | CS1: Forward (edge)<br>CS2: Inverted stop |      |

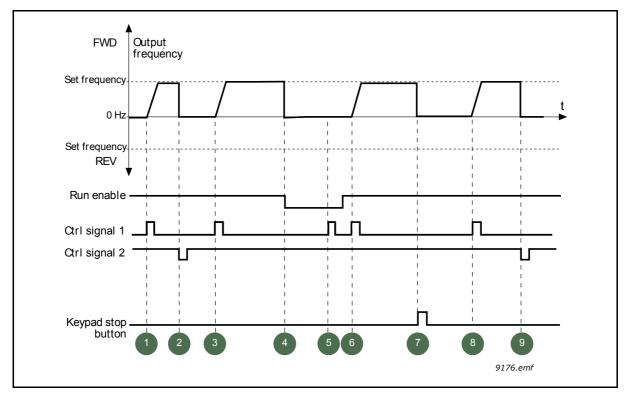

Figure 16. I/O A Start/Stop logic = 1.

| Control signal (CS) 1 activates causing the output frequency to rise. The motor runs forward.                                    | CS1 activates and the motor accelerates (FWD) towards the set frequency because the Run enable signal has been set to TRUE.              |
|----------------------------------------------------------------------------------------------------|----------------------------------------------------------------------------------------------------|
| CS2 inactivates causing the frequency to drop to 0.                                                                              | Keypad stop button is pressed and the frequency fed to the motor drops to 0. (This signal only works if P3.2.3 Keypad stop button = Yes) |
| CS1 activates causing the output frequency to rise again. The motor runs forward.                                                | CS1 activates causing the output frequency to rise again. The motor runs forward.                                                        |
| Run enable signal is set to FALSE, which drops the frequency to 0. The run enable signal is configured with parameter P3.5.1.10. | CS2 inactivates causing the frequency to drop to 0.                                                                                      |
| Start attempt with CS1 is not successful because Run enable signal is still FALSE.                                               |                                                                                                    |

| Selection number | Selection name                              | Note                                                                                                    |
|------------------|---------------------------------------------|----------------------------------------------------------------------------------------------------|
| 2                | CS1: Forward (edge)<br>CS2: Backward (edge) | Used to exclude the possibility of an unintentional start. The Start/Stop contact must be opened before the motor can be restarted. |

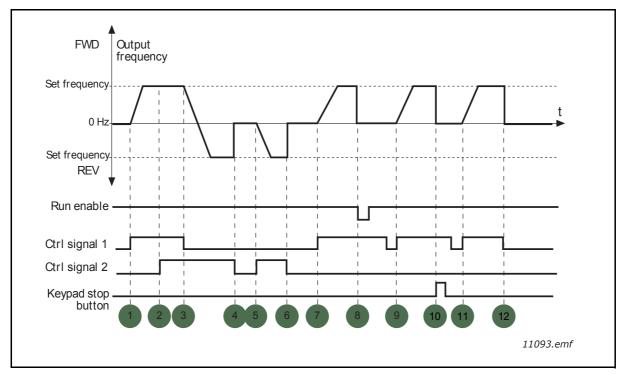

Figure 17. I/O A Start/Stop logic = 2.

| Control signal (CS) 1 activates causing the output frequency to rise. The motor runs forward.                                      | CS1 activates and the motor accelerates (FWD) towards the set frequency                                                                                                  |
|----------------------------------------------------------------------------------------------------|----------------------------------------------------------------------------------------------------|
| CS2 activates which, however, has no effect on the output frequency because the first selected direction has the highest priority. | Run enable signal is set to FALSE, which drops the frequency to 0. The run enable signal is configured with parameter P3.5.1.10.                                         |
| CS1 is inactivated which causes the direction to start changing (FWD to REV) because CS2 is still active.                          | Run enable signal is set to TRUE, which, unlike if value 0 is selected for this parameter, has no effect because rising edge is required to start even if CS1 is active. |
| CS2 inactivates and the frequency fed to the motor drops to 0.                                                                     | Keypad stop button is pressed and the frequency fed to the motor drops to 0. (This signal only works if P3.2.3 Keypad stop button = Yes)                                 |
| CS2 activates again causing the motor to accelerate (REV) towards the set frequency.                                               | CS1 is opened and closed again which causes the motor to start.                                                                                                    |
| CS2 inactivates and the frequency fed to the motor drops to 0.                                                                     | CS1 inactivates and the frequency fed to the motor drops to 0.                                                                                                    |

| Selection number | Selection name             | Note |
|------------------|----------------------------|------|
| 3                | CS1: Start<br>CS2: Reverse |      |

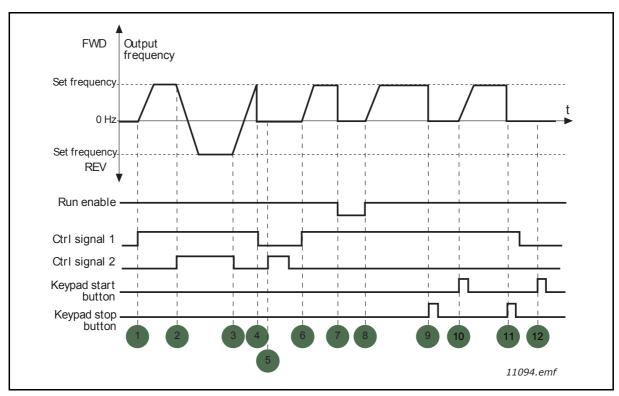

Figure 18. I/O A Start/Stop logic = 3.

| Control signal (CS) 1 activates causing the output frequency to rise. The motor runs forward.             | Run enable signal is set to FALSE, which drops the frequency to 0. The run enable signal is configured with parameter P3.5.1.10.         |
|----------------------------------------------------------------------------------------------------|----------------------------------------------------------------------------------------------------|
| CS2 activates which causes the direction to start changing (FWD to REV).                                  | Run enable signal is set to TRUE, which causes the frequency to rise towards the set frequency because CS1 is still active.              |
| CS2 is inactivated which causes the direction to start changing (REV to FWD) because CS1 is still active. | Keypad stop button is pressed and the frequency fed to the motor drops to 0. (This signal only works if P3.2.3 Keypad stop button = Yes) |
| Also CS1 inactivates and the frequency drops to 0.                                                        | The drive starts through pushing the Start button on the keypad.                                                                         |
| Despite the activation of CS2, the motor does not start because CS1 is inactive.                          | The drive is stopped again with the stop button on the keypad.                                                                           |
| CS1 activates causing the output frequency to rise again. The motor runs forward because CS2 is inactive. | The attempt to start the drive through pushing the Start button is not successful because CS1 is inactive.                               |

| Selection number | Selection name                    | Note                                                                                                    |
|------------------|-----------------------------------|----------------------------------------------------------------------------------------------------|
| 4                | CS1: Start (edge)<br>CS2: Reverse | Used to exclude the possibility of an unintentional start. The Start/Stop contact must be opened before the motor can be restarted. |

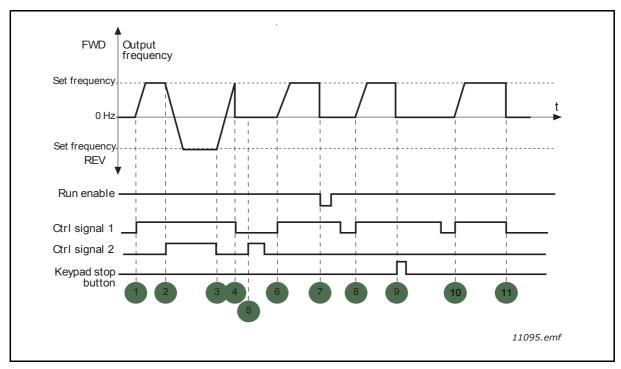

Figure 19. I/O A Start/Stop logic = 4.

| Control signal (CS) 1 activates causing the output frequency to rise. The motor runs forward because CS2 is inactive. | Run enable signal is set to FALSE, which drops the frequency to 0. The run enable signal is configured with parameter P3.5.1.10.         |
|----------------------------------------------------------------------------------------------------|----------------------------------------------------------------------------------------------------|
| CS2 activates which causes the direction to start changing (FWD to REV).                                              | Before a successful start can take place, CS1 must be opened and closed again.                                                           |
| CS2 is inactivated which causes the direction to start changing (REV to FWD) because CS1 is still active.             | Keypad stop button is pressed and the frequency fed to the motor drops to 0. (This signal only works if P3.2.3 Keypad stop button = Yes) |
| Also CS1 inactivates and the frequency drops to 0.                                                                    | Before a successful start can take place, CS1 must be opened and closed again.                                                           |
| Despite the activation of CS2, the motor does not start because CS1 is inactive.                                      | CS1 inactivates and the frequency drops to 0.                                                                                            |
| CS1 activates causing the output frequency to rise again. The motor runs forward because CS2 is inactive.             |                                                                                                    |

# Preset frequency mode (P3.3.10)

You can use the preset frequency parameters to define certain frequency references in advance. These references are then applied by activating/deactivating the digital inputs connected to parameters P3.5.1.15, P3.5.1.16 and P3.5.1.17 (*Preset frequency selection 0, Preset frequency selection 1* and *Preset frequency selection 2*). Two different logics can be selected:

| Selection number | Selection name          | Note                                                                                                    |
|------------------|-------------------------|----------------------------------------------------------------------------------------------------|
| 0                | Binary coded            | Combine activated inputs according to Table to choose the Preset frequency needed.                                                                  |
| 1                | Number (of inputs used) | You can apply the <i>Preset frequencies</i> 1 to 3, depending on how many of the inputs assigned for <i>Preset frequency selections</i> are active. |

### **Preset frequencies 1 to 7 (P3.3.11 to P3.3.18)**

The values of the preset frequencies are automatically limited between the minimum and maximum frequencies (P3.3.1 and P3.3.2). See table below.

Table 55. Selection of preset frequencies; = input activated.

| Required action                     |    |       | Activated frequency |
|-------------------------------------|----|-------|---------------------|
| Choose value 1 for parameter P3.3.3 |    | para- | Preset frequency 0  |
| B2                                  | B1 | В0    | Preset frequency 1  |
| B2                                  | B1 | B0    | Preset frequency 2  |
| B2                                  | B1 |       | Preset frequency 3  |
| B2                                  | B1 | B0    | Preset frequency 4  |
| B2                                  | B1 | В0    | Preset frequency 5  |
| B2                                  | B1 | B0    | Preset frequency 6  |
| B2                                  | B1 |       | Preset frequency 7  |

#### Ramp 1 shape (P3.4.1)

The start and end of acceleration and deceleration ramps can be smoothed with this parameter. Setting value 0 gives a linear ramp shape which causes acceleration and deceleration to act immediately to the changes in the reference signal.

Setting value 0.1...10 seconds for this parameter produces an S-shaped acceleration/deceleration. The acceleration time is determined with parameters P3.4.2 and P3.4.3. See Figure 20.

These parameters are used to reduce mechanical erosion and current spikes when the reference is changed.

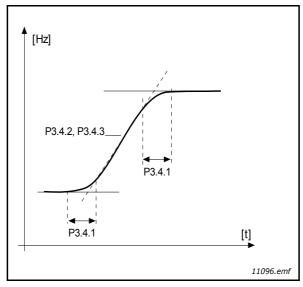

Figure 20. Acceleration/Deceleration (S-shaped).

## Flux braking (P3.4.12)

Instead of DC braking, flux braking is a useful way to raise the braking capacity in cases where additional brake resistors are not needed.

When braking is needed, the frequency is reduced and the flux in the motor is increased, which in turn increases the motor's capability to brake. Unlike DC braking, the motor speed remains controlled during braking.

The flux braking can be set ON or OFF.

**NOTE:** Flux braking converts the energy into heat at the motor, and should be used intermittently to avoid motor damage.

#### Run enable (P3.5.1.10)

Contact open: Start of motor **disabled**Contact closed: Start of motor **enabled** 

The variable frequency drive is stopped according to the selected function at P3.2.5. The follower drive will always coast to stop.

# Run interlock 1 (P3.5.1.11) Run interlock 2 (P3.5.1.12)

The drive cannot be started if any of the interlocks are open.

The function could be used for a damper interlock, preventing the drive to start with damper closed.

Preset frequency selection 0 (P3.5.1.15) Preset frequency selection 1 (P3.5.1.16) Preset frequency selection 2 (P3.5.1.17)

Connect a digital input to these functions with the programming method presented in Chapter 3.5.1 to be able to apply Preset frequencies 1 to 7 (see Table and pages 38, 40 and 78).

### Al1 signal filter time (P3.5.2.2)

When this parameter is given a value greater than 0 the function that filters out disturbances from the incoming analog signal is activated.

**NOTE:** Long filtering time makes the regulation response slower!

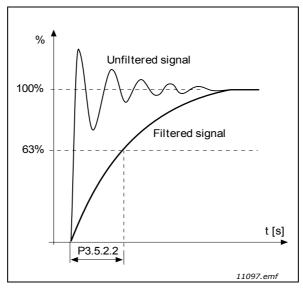

Figure 21. Al1 signal filtering.

# Basic R01 function (P3.5.3.2.1)

Table 56. Output signals via RO1.

| Selection | Selection name            | Description                                                                 |
|-----------|---------------------------|-----------------------------------------------------------------------------|
| 0         | Not used                  |                                                                             |
| 1         | Ready                     | The variable frequency drive is ready to operate                            |
| 2         | Run                       | The variable frequency drive operates (motor is running)                    |
| 3         | General fault             | A fault trip has occurred                                                   |
| 4         | General fault inverted    | A fault trip has not occurred                                               |
| 5         | General alarm             |                                                                             |
| 6         | Reversed                  | The reverse command has been selected                                       |
| 7         | At speed                  | The output frequency has reached the set reference                          |
| 8         | Motor regulator activated | One of the limit regulators (e.g. current limit, torque limit) is activated |
| 9         | Preset frequency active   | The preset frequency has been selected with digital input                   |
| 10        | Keypad control active     | Keypad control mode selected                                                |
| 11        | I/O control B active      | I/O control place B selected                                                |
| 12        | Limit supervision 1       | Activates if the signal value falls below or exceeds the set super-         |
| 13        | Limit supervision 2       | vision limit (P3.8.3 or P3.8.7) depending on the selected function.         |
| 14        | Start command active      | Start command is active.                                                    |
| 15        | Reserved                  |                                                                             |
| 16        | Fire mode ON              |                                                                             |
| 17        | RTC timer 1 control       | Time channel 1 is used.                                                     |
| 18        | RTC timer 2 control       | Time channel 2 is used.                                                     |
| 19        | RTC timer 3 control       | Time channel 3 is used.                                                     |
| 20        | FB Control WordB.13       |                                                                             |
| 21        | FB Control WordB.14       |                                                                             |
| 22        | FB Control WordB.15       |                                                                             |
| 23        | PID1 in Sleep mode        |                                                                             |

| Selection | Selection name          | Description                                       |
|-----------|-------------------------|---------------------------------------------------|
| 24        | Reserved                |                                                   |
| 25        | PID1 supervision limits | PID1 feedback value is beyond supervision limits. |
| 26        | PID2 supervision limits | PID2 feedback value is beyond supervision limits. |
| 27        | Motor 1 control         | Contactor control for Multi-pump function         |
| 28        | Motor 2 control         | Contactor control for Multi-pump function         |
| 29        | Motor 3 control         | Contactor control for Multi-pump function         |
| 30        | Motor 4 control         | Contactor control for Multi-pump function         |
| 31        | Reserved                | (Always open)                                     |
| 32        | Reserved                | (Always open)                                     |
| 33        | Reserved                | (Always open)                                     |
| 34        | Maintenance warning     |                                                   |
| 35        | Maintenance fault       |                                                   |

Table 56. Output signals via RO1.

## Response to external fault (P3.9.2)

An alarm message or a fault action and message is generated by an external fault external fault signal in one of the programmable digital inputs (DI3 by default) using parameters P3.5.1.7 and P3.5.1.8. The information can also be programmed into any of the relay outputs.

#### Motor thermal zero speed cooling (P3.9.8)

Defines the cooling factor at zero speed in relation to the point where the motor is running at nominal speed without external cooling. See Table 39.

The default value is set assuming that there is no external fan cooling the motor. If an external fan is used this parameter can be set to 90% (or even higher).

If you change the parameter P3.1.1.4 (*Motor nominal current*), this parameter is automatically restored to the default value.

Setting this parameter does not affect the maximum output current of the drive which is determined by parameter P3.1.1.7 alone.

The corner frequency for the thermal protection is 70% of the motor nominal frequency (P3.1.1.2).

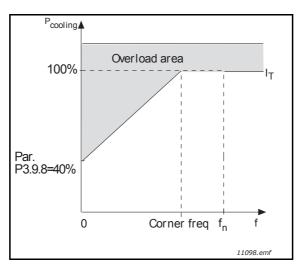

Figure 22. Motor thermal current I<sub>T</sub> curve.

#### Motor thermal time constant (P3.9.9)

The time constant is the time within which the calculated thermal stage has reached 63% of its final value. The bigger the frame and/or the slower the speed of the motor, the longer the time constant.

The motor thermal time is specific to the motor design and it varies between different motor manufacturers. The default value of the parameter varies from size to size.

If the motor's t6-time (t6 is the time in seconds the motor can safely operate at six times the rated current) is known (given by the motor manufacturer), the time constant parameter can be set based on it. As a rule of thumb, the motor thermal time constant in minutes is equal to 2\*t6. If the drive is in stop stage, the time constant is internally increased to three times the set parameter value. The cooling in stop stage is based on convection and the time constant is increased. See Figure 23.

#### Motor thermal load (P3.9.10)

Setting the value to 130% means that the nominal temperature will be reached with 130% of the motor's nominal current.

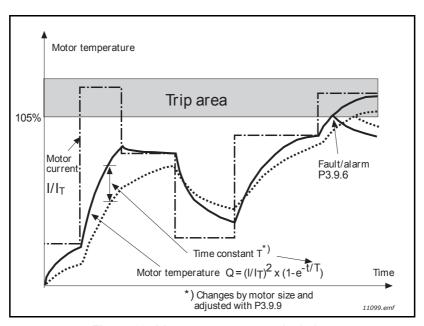

Figure 23. Motor temperature calculation.

## Stall current (P3.9.12)

The current can be set to 0.0...2\*I<sub>L</sub>. For a stall stage to occur, the current must have exceeded this limit. See Figure 24. If parameter P3.1.1.7 *Motor current limit* is changed, this parameter is automatically calculated to 90% of the current limit. See page 49.

**NOTE:** In order to guarantee desired operation, this limit must be set below the current limit.

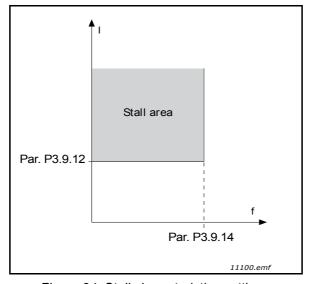

Figure 24. Stall characteristics settings.

## Stall time limit (P3.9.13)

This time can be set between 1.0 and 120.0s.

This is the maximum time allowed for a stall stage. The stall time is counted by an internal up/down counter.

If the stall time counter value goes above this limit, the protection will cause a trip (see P3.9.11). See page 49.

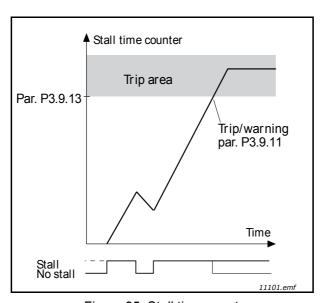

Figure 25. Stall time count.

#### Underload protection: Field weakening area load (P3.9.16)

The torque limit can be set between 10.0-150.0% x T<sub>nMotor</sub>.

This parameter gives the value for the minimum torque allowed when the output frequency is above the field weakening point. See Figure 26.

If you change parameter P3.1.1.4 (*Motor nominal current*), this parameter is automatically restored to the default value. See page 52.

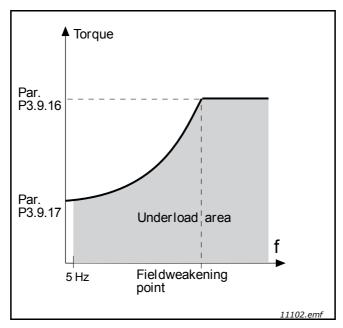

Figure 26. Setting of minimum load.

# Underload protection: Time limit (P3.9.18)

This time can be set between 2.0 and 600.0 s.

This is the maximum time allowed for an underload state to exist. An internal up/down counter counts the accumulated underload time. If the underload counter value goes above this limit the protection will cause a trip according to parameter P3.9.15). If the drive is stopped the underload counter is reset to zero. See Figure 27 and page 52.

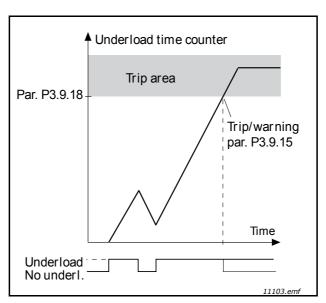

Figure 27. Underload time counter function.

### Automatic reset (P3.10.1)

Activate the Automatic reset after fault with this parameter.

**NOTE:** Automatic reset is allowed for certain faults only. By giving the parameters P3.10.6 to P3.10.13 the value 0 or 1 you can either allow or deny the automatic reset after the respective faults.

Wait time (P3.10.3)

Automatic reset: Trial time (P3.10.4)

Number of trials (P3.10.5)

The Automatic reset function keeps resetting the faults appearing during the time set with this parameter. If the number of faults during the trial time exceed the value of parameter P3.10.5, a permanent fault is generated. Otherwise the fault is cleared after the trial time has elapsed and the next fault starts the trial time count again.

Parameter P3.10.5 determines the maximum number of automatic fault reset attempts during the trial time set by this parameter. The time count starts from the first auto-reset. The maximum number is independent of the fault type.

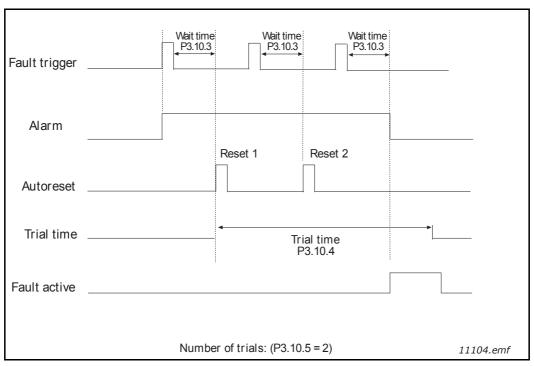

Figure 28. Automatic reset function.

# Dead band hysteresis (P3.12.1.9) Dead band delay (P3.12.1.10)

The PID controller output is locked if the actual value stays within the dead band area around the reference for a predefined time. This function will prevent unnecessary movement and wear on actuators, e.g. valves.

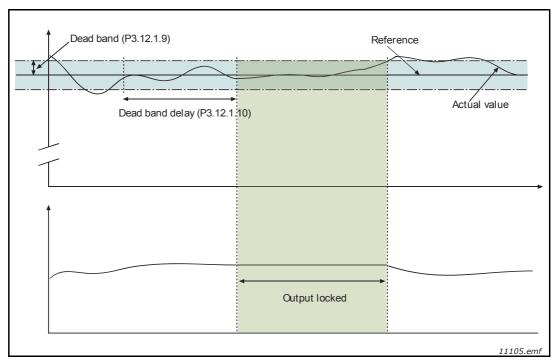

Figure 29. Dead band.

Sleep frequency limit 1 (P3.12.2.7) Sleep delay 1 (P3.12.2.8) Wake-up level 1 (P3.12.2.9)

This function will put the drive into sleep mode if the frequency stays below the sleep limit for a longer period than that set with the Sleep Delay (P3.12.2.8). This means that the start command remains on, but the run request is turned off. When the actual value goes below or above the wake-up level depending on the set acting mode, the drive will activate the run request again, if the start command is still on.

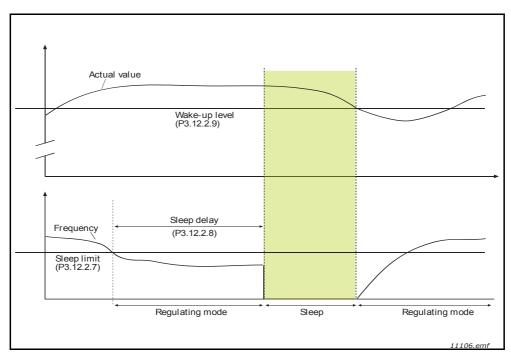

Figure 30. Sleep limit, Sleep delay, Wake-up level.

#### Feedforward function (P3.12.4.1)

Feedforward usually needs accurate process models, but in some cases, a gain + offset type of feedforward is enough. The feedforward part does not use any feedback measurements of the actual controlled process value (water level in the example on page 87). Siemens feedforward control uses other measurements which are indirectly affecting the controlled process value.

#### Example 1:

Controlling the water level of a tank by means of flow control. The desired water level has been defined as a setpoint and the actual level as feedback. The control signal acts on the incoming flow.

The outflow could be thought of as a disturbance that can be measured. Based on the measurements of the disturbance, we can try to compensate for this disturbance with a simple feedforward control (gain and offset) which is added to the PID output.

This way, the controller will react much faster to changes in the outflow than if you had just measured the level.

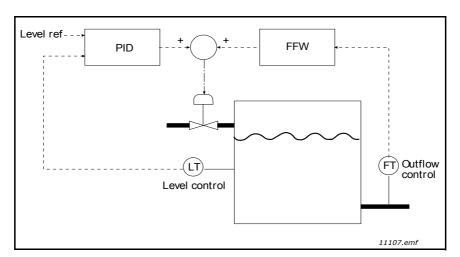

Figure 31. Feedforward control.

#### Enable process supervision (P3.12.5.1)

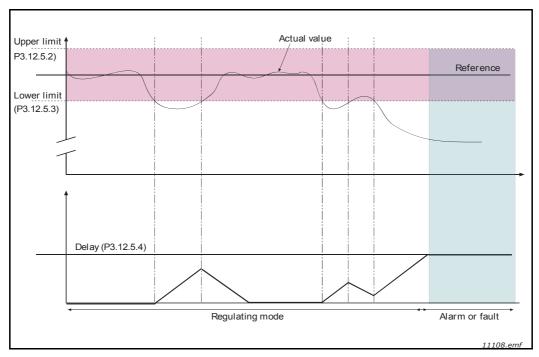

Figure 32. Process supervision.

Upper and lower limits around the reference are set. When the actual value goes above or below, a counter starts counting up towards the Delay (P3.12.5.4). When the actual value is within the allowed area, the same counter counts down instead. Whenever the counter is higher than the Delay, an alarm or fault (depending on the selected response) is generated.

#### PRESSURE LOSS COMPENSATION

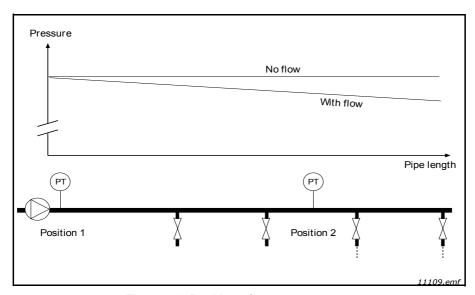

Figure 33. Position of pressure sensor.

If pressurizing a long pipe with many outlets, the best place for the sensor is probably halfway down the pipe (Position 2). However, sensors may, for example, be placed directly after the pump. This will give the right pressure directly after the pump, but farther down in the pipe the pressure will drop depending on the flow.

# Enable setpoint 1 (P3.12.6.1) Setpoint 1 max compensation (P3.12.6.2)

The sensor is placed in Position 1. The pressure in the pipe will remain constant when we have no flow. However, with flow, the pressure will drop farther down in the pipe. This can be compensated by raising the setpoint as the flow increases. In this case, the flow is estimated by the output frequency and the setpoint is linearly increased with the flow as in the figure below.

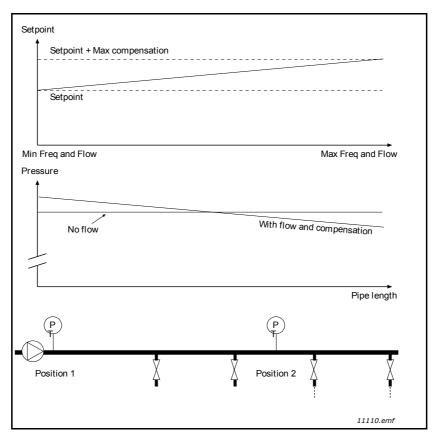

Figure 34. Enable setpoint 1 for pressure loss compensation.

#### **MULTI-PUMP USE**

Motors are connected/disconnected if the PID controller is not able to keep the process value or feed-back within the defined bandwidth around the setpoint.

Criteria for connecting/adding motors (also see Figure 35):

- · Feedback value outside the bandwidth area.
- Regulating motor running at a "close-to-max" frequency (-2Hz).
- Conditions above are fulfilled for a time longer than the bandwidth delay.
- There are additional motors available.

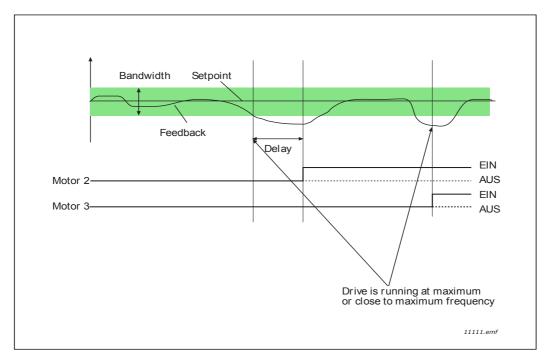

Figure 35.

Criteria for disconnecting/removing motors:

- Feedback value outside bandwidth area.
- Regulating motor running at a "close-to-min" frequency (+2 Hz).
- Conditions above are fulfilled for a time longer than the bandwidth delay
- There are more motors running than the regulating one.

### Interlock function (P3.14.2)

Interlocks can be used to tell the Multi Pump system that a motor is not available, e.g. because the motor is removed from the system for maintenance or bypassed for manual control.

Enable this function to use the interlocks. Choose the needed status for each motor by digital inputs (parameters P3.5.1.25 to P3.5.1.28). If the input is closed (TRUE) the motor is available for the Multi Pump system, otherwise it will not be connected by the Multi Pump logic.

#### **EXAMPLE OF THE INTERLOCK LOGIC:**

If the motor starting order is

1->2->3->4->5

When the interlock of motor 3 is removed, i.e. the value of parameter P3.5.1.27 is set to FALSE, the order changes to:

1->2->4->5.

If motor 3 is taken into use again (changing the value of parameter P3.5.1.27 to TRUE), the system runs without stopping and motor 3 is placed last in the sequence:

1->2->4->5->3

The next time the system is stopped or goes to sleep mode, the sequence returns to its original order.

1->2->3->4->5

#### *Include FC (P3.14.3)*

| Selection | Selection name | Description                                                                                                    |
|-----------|----------------|----------------------------------------------------------------------------------------------------|
| 0         |                | Motor 1 (motor connected to variable frequency drive) is always frequency controlled and not affected by interlocks. |
| 1         | Enabled        | All motors can be controlled and are affected by interlocks.                                                         |

#### **WIRING**

There are two different ways to make the connections depending on whether selection 0 or 1 is set as parameter value.

#### Selection 0, Disabled:

The variable frequency drive or the regulating motor is not included in the auto-change or interlocks logic. The drive is directly connected to motor 1 as in Figure 36 below. The other motors are auxiliary ones connected to the mains by contactors and controlled by relays in the drive.

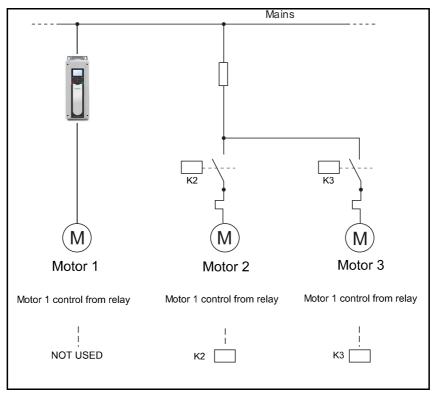

Figure 36.

#### Selection 1, **Enabled**:

If the regulating motor needs to be included in the auto-change or interlock logic make the connection according to Figure 37 below.

Each motor is controlled by a relay, but the contact logic ensures that the first connected motor is always connected to the drive and near the mains.

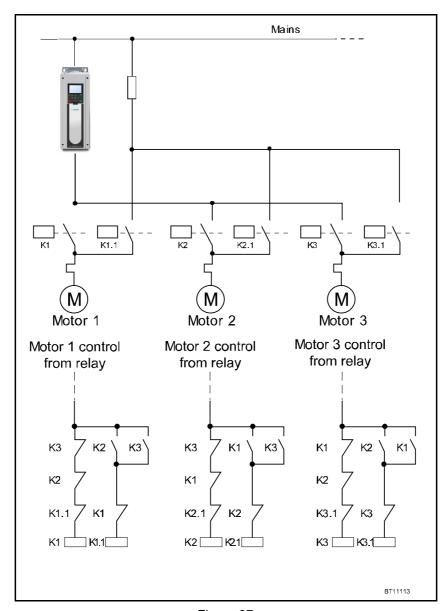

Figure 37.

# Auto-change (P3.14.4)

| Sele | ection | Selection name | Description                                                                                                    |
|------|--------|----------------|----------------------------------------------------------------------------------------------------|
| 0    |        | Disabled       | The priority/starting order of the motors is always 1-2-3-4-5 in normal operation. It may have changed during its run if interlocks have been removed and added again, but the priority/order is always restored after a stop. |

| Selection | Selection name | Description                                                                                                    |
|-----------|----------------|----------------------------------------------------------------------------------------------------|
| 1         | Enabled        | The priority is changed at certain intervals to get an equal wear on all motors. The intervals of the auto-change can be changed (P3.14.5). You can also set a limit for how many motors are allowed to run (P3.14.7) as well as for the maximum frequency of the regulating drive when the auto-change is done (P3.14.6). If the auto-change interval P3.14.5) has expired, but the frequency and motor limits are not fulfilled, the auto-change will be postponed until all conditions are met (this is to avoid for example sudden pressure drops while the system is performing an auto-change when there is a high capacity demand at a pump station. |

#### **EXAMPLE**:

In the auto-change sequence after the auto-change has taken place, the motor with the highest priority is placed last and the others are moved up by one place:

Starting order/priority of motors: 1->2->3->4->5

--> Autochange -->

Starting order/priority of motors: 2->3->4->5->1

--> Autochange -->

Starting order/priority of motors: 3->4->5->1->2

# 3.7 Application - Fault tracing

When the drive control diagnostics detect an unusual operating condition, the drive initiates a visible notification on the keypad. The keypad will show the code, the name and a short description of the fault or alarm.

Notifications vary in consequence and required action. *Faults* make the drive stop and require a reset of the drive. *Alarms* inform of unusual operating conditions, but the drive will continue to run. *Infos* may require resetting but do not affect the drive's operation.

For some faults, you can program different responses in the application. See parameter group Protections.

The fault can be reset with the *Reset button* on the control keypad or via the I/O terminal. The faults are stored in the Fault history menu which can be browsed. You will find the fault codes in the table below.

NOTE: When contacting Siemens because of a fault condition, always note the texts and codes on the keypad display.

## 3.7.1 Fault appears

When a fault appears and the drive stops, examine the cause of the fault, perform the actions advised here and reset the fault as instructed below.

- 1. Press the Reset button on the keypad for one second or
- 2. By entering the *Diagnostics* Menu (M4), entering *Reset faults* (M4.2) and selecting *Reset faults* parameter.

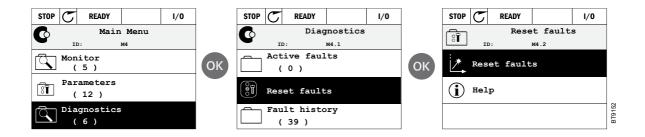

### 3.7.2 Fault history

In menu M4.3, Fault history, you find the maximum number of 40 occurred faults. On each fault in the memory you will also find additional information, see below.

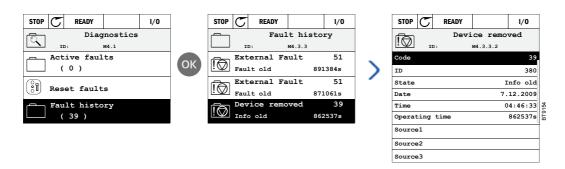

# 3.7.3 Fault codes

Table 57. Fault codes and descriptions.

| Fault code | Fault<br>ID | Fault name                        | Possible cause                                                                                               | Remedy                                                                                                    |
|------------|-------------|-----------------------------------|----------------------------------------------------------------------------------------------------|----------------------------------------------------------------------------------------------------|
|            | 1           | Over-current (hardware fault)     | The drive has detected too high a current (>4*I <sub>H</sub> ) in the motor cable:                           | Check motor.                                                                                                    |
| 1          | 2           | Over-current (software fault)     | <ul><li>sudden heavy load increase</li><li>short circuit in motor cables</li><li>unsuitable motor</li></ul>  | Check cables and connections.  Make identification run.  Check ramp times.                                                                                           |
| 2          | 10          | Over-voltage (hardware fault)     | The DC-link voltage has exceeded the limits defined.                                                         | Make deceleration time longer.                                                                                                    |
| 2          | 11          | Over-voltage (software fault)     |                                                                                                    | Activate overvoltage controller. Check input voltage.                                                                                                    |
| 3          | 20          | Earth fault (hard-<br>ware fault) | Current measurement has detected that the sum of motor phase current is not                                  | Check motor cables and motor.                                                                                                    |
|            | 21          | Earth fault (soft-<br>ware fault) | zero.  • insulation failure in cables or motor                                                               |                                                                                                    |
| 5          | 40          | Charging switch                   | The charging switch is open, when the START command has been given.  • faulty operation  • component failure | Reset the fault and restart. Should the fault re-occur, contact the distributor near to you.                                                                         |
| 7          | 60          | Saturation                        | Various causes:                                                                                              | Cannot be reset from keypad. Switch off power. DO NOT RE-CONNECT POWER! Contact factory. If this fault appears simultaneously with F1, check motor cables and motor. |

Table 57. Fault codes and descriptions.

| Fault code | Fault<br>ID | Fault name                                | Possible cause                                                                                                    | Remedy                                                                                                    |
|------------|-------------|-------------------------------------------|----------------------------------------------------------------------------------------------------|----------------------------------------------------------------------------------------------------|
|            | 600         |                                           | Communication between control board and power unit has failed.                                                                                                    |                                                                                                    |
|            | 602         |                                           | Watchdog has reset the CPU.                                                                                                    |                                                                                                    |
|            | 603         |                                           | Voltage of auxiliary power in power unit is too low.                                                                                                    | Reset the fault and restart. Should the fault re-occur, contact                                                                                         |
|            | 604         |                                           | Phase fault: Voltage of an output phase does not follow the reference.                                                                                                    | your distributor.                                                                                                    |
|            | 605         |                                           | CPLD has faulted but there is no detailed information about the fault.                                                                                                    |                                                                                                    |
|            | 606         |                                           | Control and power unit software are incompatible.                                                                                                    | Update software. Should the fault re-<br>occur, contact your distributor.                                                                               |
|            | 607         |                                           | Software version cannot be read. There is no software in the power unit.                                                                                                    | Update power unit software. Should the fault re-occur, contact your distributor.                                                                        |
| 8          | 608         | System fault                              | CPU overload. Part of the software (for example the application) has caused an overload situation. The source of the fault has been suspended.                                                         | Reset the fault and restart.                                                                                                    |
|            | 609         |                                           | Memory access has failed. For example, retain variables could not be restored.                                                                                                    | Should the fault re-occur, contact your distributor.                                                                                                    |
|            | 610         |                                           | Necessary device properties cannot be read.                                                                                                    |                                                                                                    |
|            | 647         |                                           | Software error.                                                                                                    |                                                                                                    |
|            | 648         |                                           | Invalid function block used in application. System software and application are not compatible.                                                                                                    | Update software. Should the fault re-                                                                                                    |
|            | 649         |                                           | Resource overload. Error when loading parameter initial values. Error when restoring parameters. Error when saving parameters.                                                                         | occur, contact your distributor.                                                                                                    |
|            | 80          | Undervoltage (fault)                      | DC-link voltage is under the voltage limits defined.                                                                                                    | In case of temporary supply voltage                                                                                                    |
| 9          | 81          | Undervoltage<br>(alarm)                   | most probable cause: too low a supply voltage     AC drive internal fault     defect input fuse     external charge switch not closed NOTE: This fault is activated only if the drive is in Run state. | break reset the fault and restart the AC drive. Check the supply voltage. If it is adequate, an internal failure has occurred.Contact your distributor. |
| 10         | 91          | Input phase                               | Input line phase is missing.                                                                                                    | Check supply voltage, fuses and cable.                                                                                                    |
| 11         | 100         | Output phase supervision                  | Current measurement has detected that there is no current in one motor phase.                                                                                                    | Check motor cable and motor.                                                                                                    |
| 13         | 120         | AC drive under-<br>temperature<br>(fault) | Too low temperature measured in power unit's heatsink or board. Heatsink tem-                                                                                                    |                                                                                                    |
|            | 121         | AC drive under-                           | perature is under -10 °C (14 °F).                                                                                                    |                                                                                                    |

Table 57. Fault codes and descriptions.

| Fault code | Fault<br>ID | Fault name                                                      | Possible cause                                                                                                    | Remedy                                                                                                    |
|------------|-------------|-----------------------------------------------------------------|----------------------------------------------------------------------------------------------------|----------------------------------------------------------------------------------------------------|
| Code       | 130         | AC drive over-<br>temperature                                   |                                                                                                    |                                                                                                    |
|            | 131         | (fault, heatsink)  AC drive over- temperature (alarm, heatsink) | Too high temperature measured in power                                                                                   | Check the correct amount and flow of cooling air. Check the heatsink for dust.                                                            |
| 14         | 132         | AC drive over-<br>temperature<br>(fault, board)                 | unit's heatsink or board. Heatsink temperature is over 100 °C (212 °F).                                                  | Check the ambient temperature.  Make sure that the switching frequency is not too high in relation to ambient temperature and motor load. |
|            | 133         | AC drive over-<br>temperature<br>(alarm, board)                 |                                                                                                    |                                                                                                    |
| 15         | 140         | Motor stalled                                                   | Motor is stalled.                                                                                                    | Check motor and load.                                                                                                    |
| 16         | 150         | Motor overtem-<br>perature                                      | Motor is overloaded.                                                                                                    | Decrease motor load. If no motor overload exists, check the temperature model parameters.                                                 |
| 17         | 160         | Motor underload                                                 | Motor is underloaded.                                                                                                    | Check load.                                                                                                    |
| 19         | 180         | Power overload<br>(short-time super-<br>vision)                 | Drive power is too high.                                                                                                 | Decrease load.                                                                                                    |
| 10         | 181         | Power overload (long-time supervision)                          | Drive power is too nign.                                                                                                 | Decrease load.                                                                                                    |
| 25         |             | Motor control fault                                             | Start angle identification has failed. Generic motor control fault.                                                      |                                                                                                    |
| 32         | 312         | Fan cooling                                                     | Fan life time is up.                                                                                                    | Change fan and reset fan life time counter.                                                                                               |
| 33         |             | Fire mode enabled                                               | Fire mode of the drive is enabled. The drive's protections are not in use.                                               |                                                                                                    |
| 37         | 360         | Device changed (same type)                                      | Option board changed for one previously inserted in the same slot. The board's parameter settings are saved.             | Device is ready for use. Old parameter settings will be used.                                                                             |
| 38         | 370         | Device changed (same type)                                      | Option board added. The option board was previously inserted in the same slot. The board's parameter settings are saved. | Device is ready for use. Old parameter settings will be used.                                                                             |
| 39         | 380         | Device removed                                                  | Option board removed from slot.                                                                                          | Device no longer available.                                                                                                    |
| 40         | 390         | Device unknown                                                  | Unknown device connected (power unit/option board).                                                                      | Device no longer available.                                                                                                    |
| 41         | 400         | IGBT tempera-<br>ture                                           | IGBT temperature (unit temperature + I <sub>2</sub> T) is too high.                                                      | Check loading. Check motor size. Make identification run.                                                                                 |
|            | 420         |                                                                 | Encoder 1 channel A is missing.                                                                                          |                                                                                                    |
|            | 421         |                                                                 | Encoder 1 channel B is missing.                                                                                          | Check encoder connections. Check encoder and encoder cable.                                                                               |
| 43         | 422         | Encoder fault                                                   | Both encoder 1 channels are missing.                                                                                     | Check encoder board.                                                                                                    |
|            | 423         |                                                                 | Encoder reversed.                                                                                                    | Check encoder frequency in open loop.                                                                                                    |
|            | 424         |                                                                 | Encoder board missing                                                                                                    |                                                                                                    |

Table 57. Fault codes and descriptions.

| Fault code | Fault<br>ID  | Fault name                        | Possible cause                                                                                                    | Remedy                                                                                                    |
|------------|--------------|-----------------------------------|----------------------------------------------------------------------------------------------------|----------------------------------------------------------------------------------------------------|
| 44         | 430          | Device changed (different type)   | Option board changed for one not present in the same slot before. No parameter settings are saved.                 | Set the option board parameters again.                                                                                     |
| 45         | 440          | Device changed (different type)   | Option board added. The option board was not previously present in the same slot. No parameter settings are saved. | Set the option board parameters again.                                                                                     |
| 51         | 1051         | External fault                    | Digital input.                                                                                                    |                                                                                                    |
| 52         | 1052<br>1352 | Keypad commu-<br>nication fault   | The connection between the control key-<br>pad and variable frequency drive is bro-<br>ken                         | Check keypad connection and possible keypad cable                                                                          |
| 53         | 1053         | Fieldbus commu-<br>nication fault | The data connection between the fieldbus master and fieldbus board is broken                                       | Check installation and fieldbus master.                                                                                    |
|            | 1354         | Slot A fault                      |                                                                                                    |                                                                                                    |
| 54         | 1454         | Slot B fault                      | Defective entire heard or elet                                                                                     | Check board and slot.                                                                                                    |
| 54         | 1654         | Slot D fault                      | Defective option board or slot.                                                                                    |                                                                                                    |
|            | 1754         | Slot E fault                      |                                                                                                    |                                                                                                    |
| 65         | 1065         | PC communica-<br>tion fault       | The data connection between the PC and variable frequency drive is broken.                                         |                                                                                                    |
| 66         | 1066         | Thermistor fault                  | The thermistor input has detected an increase of motor temperature.                                                | Check motor cooling and load. Check thermistor connection (If thermistor input is not in use it has to be short circuited) |
|            | 1310         |                                   | Non-existing ID number is used for mapping values to Fieldbus Process Data Out.                                    | Check parameters in Fieldbus Data Mapping menu (Chapter 3.5.8).                                                            |
| 69         | 1311         | Fieldbus map-<br>ping error       | Not possible to convert one or more values for Fieldbus Process Data Out.                                          | The value being mapped may be of undefined type. Check parameters in Fieldbus DataMapping menu (Chapter 3.5.8).            |
|            | 1312         |                                   | Overflow when mapping and converting values for Fieldbus Process Data Out (16-bit).                                |                                                                                                    |
| 101        | 1101         | Process supervision fault (PID1)  | PID controller: Feedback value outside of supervision limits (and the delay if set).                               |                                                                                                    |
| 105        | 1105         | Process supervision fault (PID2)  | PID controller: Feedback value outside of supervision limits (and delay, if set).                                  |                                                                                                    |